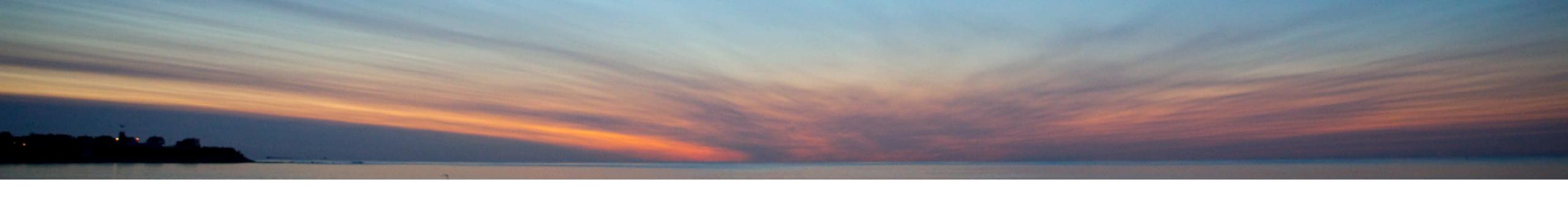

# Everything You Need to Know About the IBM i Administration Runtime Expert

Dawn May

DawnMay@dawnmayi.com

dawnmayi.com

@DawnMayiCan

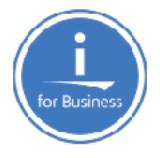

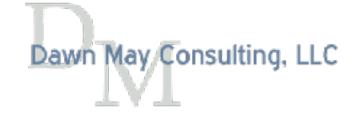

# What is the Administration Runtime Expert?

- The Administration Runtime Expert (ARE) allows you to
  - · Identify an extensive set of attributes that you want to ensure don't change
  - · Run a verification to ensure those attributes have not changed
  - · Review reports on the results of the verification
  - · Automatically correct a subset of errors
  - · Distribute, and optionally apply, PTFs to groups of systems
  - Extend the IBM-provided functionality with your own custom plug-ins

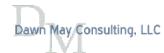

# Why use the Administration Runtime Expert (ARE)?

- · Identify attributes that may have changed on a single partition
- Ensure consistency across multiple partitions
  - Environmental settings
  - Application attributes
  - Security settings
- · Identify differences between test and production environments
- · Track changes to show nothing has changed for audit and compliance requirements
- Ensure PTF consistency
- · Distribute and optionally load and apply PTFs
- · ... and many more

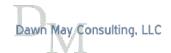

## Attributes that can be Verified

- Application attributes
  - Existence, authorities, any attribute applicable to the object
  - Contents of configuration files
- Products and PTFs
- TCP/IP Configuration and ports
- System values and network attributes, system environment variables
- User Profiles

- Anything you can verify with SQL, CL, or Shell commands
- Anything else with custom plug-ins

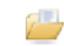

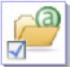

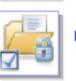

Verify authorities such as owner, authorization list, and private authorities for

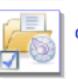

#### Configuration Files

Verify the contents of configuration files.

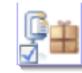

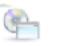

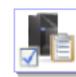

Verify the install status and state of IBM i products

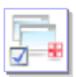

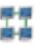

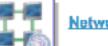

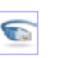

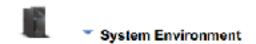

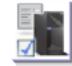

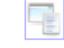

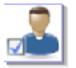

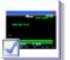

#### Scripts and Commands

Specify scripts and commands to run and verify on the remote system.

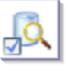

#### SQL Query Verifier

Specify SQL to run and verify on the remote system.

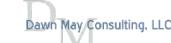

Power VUG Session #105 April 21, 2021 © 2021 Dawn May Consulting, LLC

## Overview of ARE

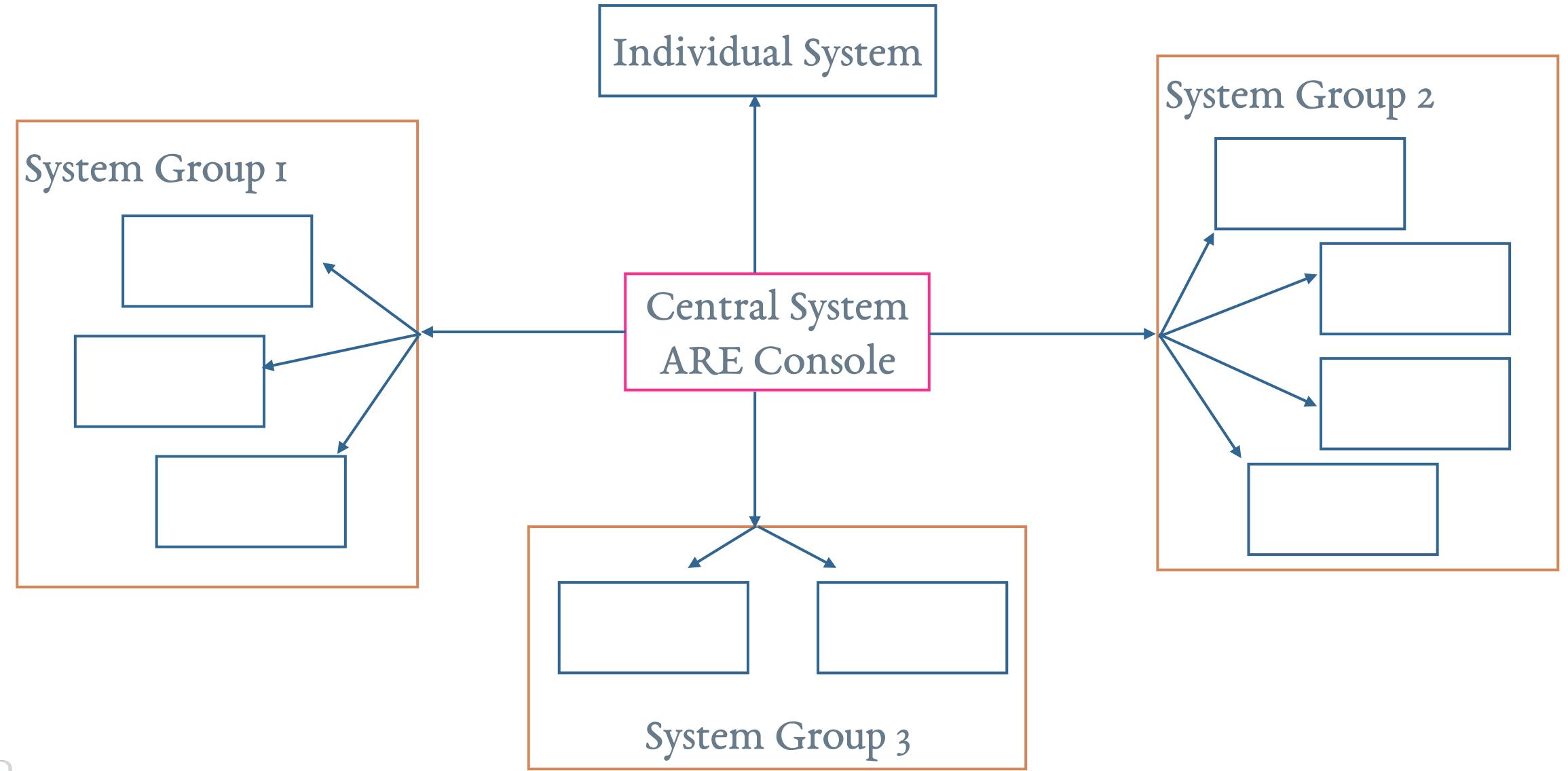

## ARE Installation

- ARE consists of two parts:
  - 5733-ARE
    - This product is required to be installed on the central system
    - · The ARE LPP provides the graphical user interface
    - · You can find the version of the console on the main web page
  - ARE runtime engine (also called the ARE core)
    - · Shipped with the operating system
    - · Used on the endpoints to run verifications

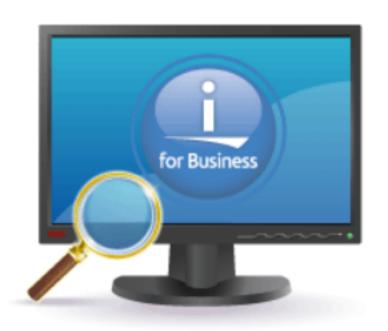

V 3.2.7

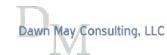

# Central System: the ARE Template Editor and Console

- · 5733-ARE only needs to be installed on partitions where the GUI will be used
  - · Create and edit deployment templates
  - · Define target systems and groups
  - Initiate manual verifications
  - Schedule automated verifications
  - Review reports
  - Execute fix actions

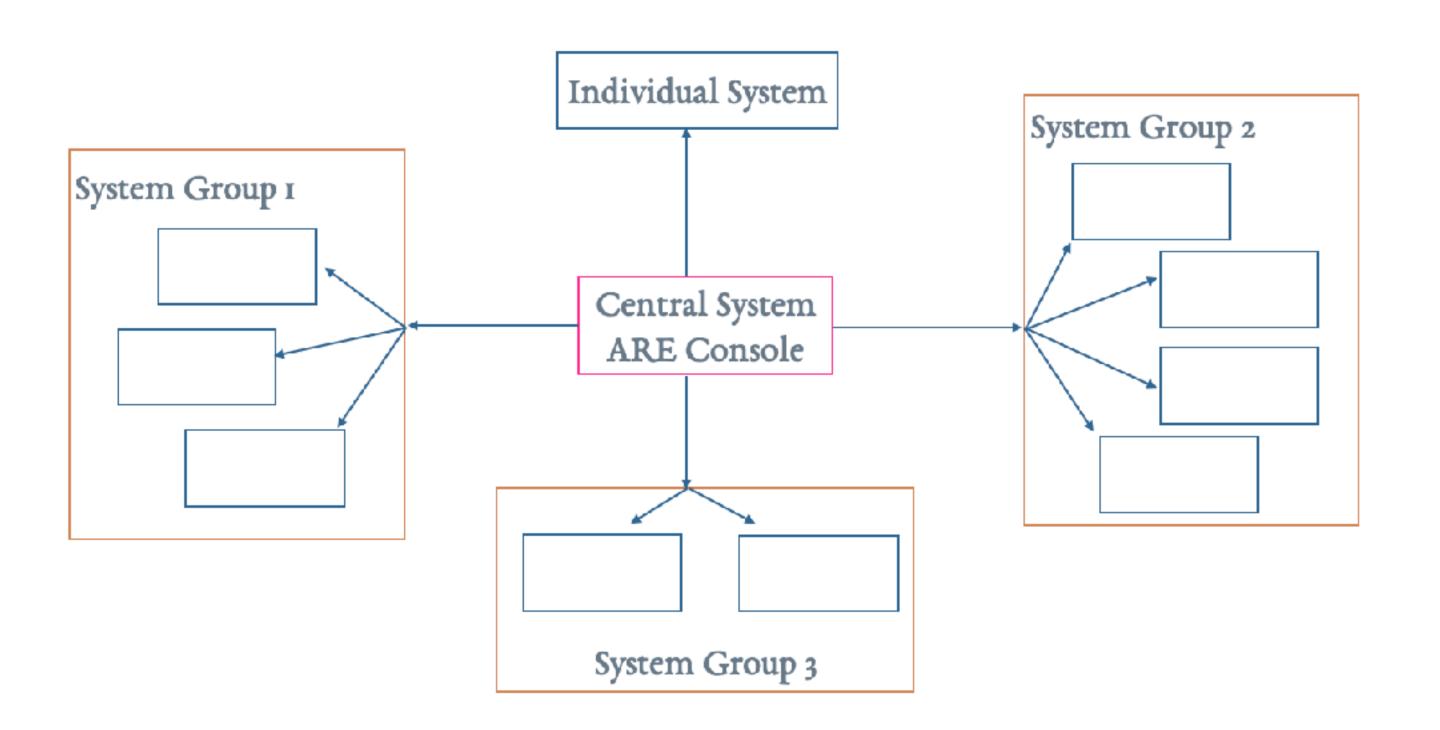

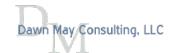

# ARE Runtime Engine and Target Systems

- · The ARE runtime engine is a set of Java classes used for doing the validation
  - IBM documentation refers to this runtime engine as the ARE core
- · Shipped as part of the base operating system
  - 5733-ARE is not required on target systems

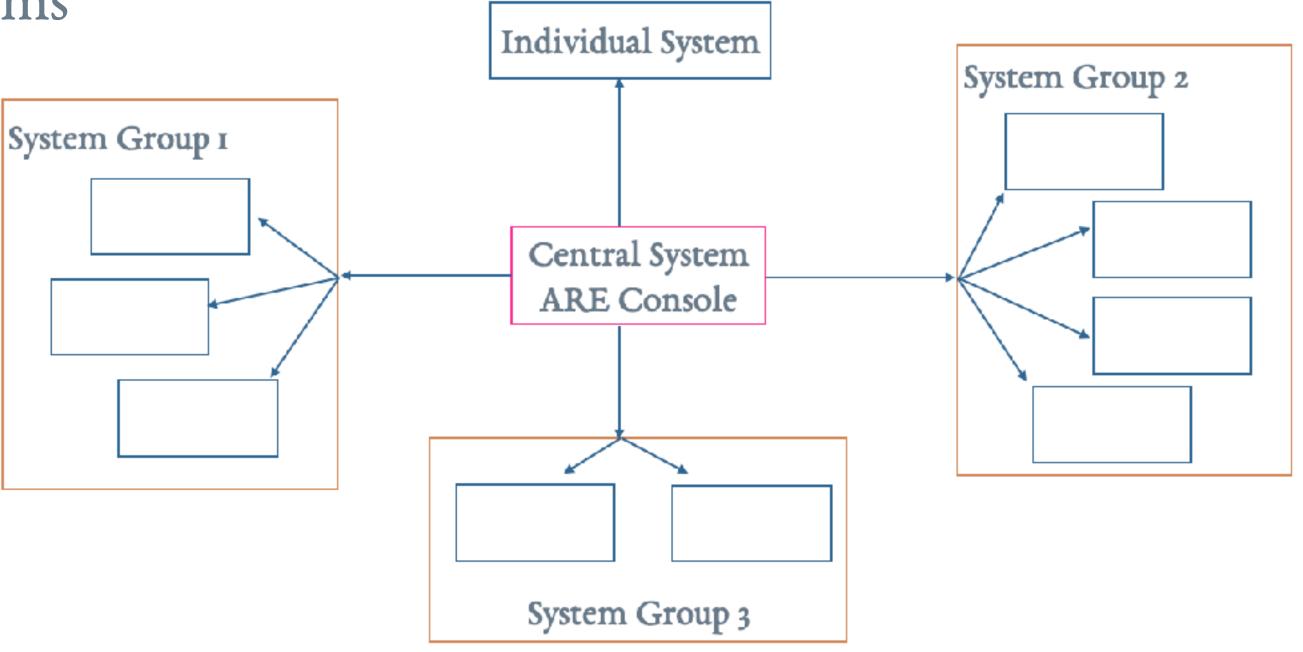

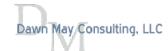

# Installation and Setup of ARE

- Install 5733-ARE on the central system
- · Ensure required ports are available
  - 12401 on the central system
  - · Host servers on endpoint systems
- The ARE Console runs in the IBMARE web application server in the QHTTPSVR subsystem
  - · QSYS/STRTCPSVR SERVER(\*HTTP) HTTPSVR(IBMARE)

- · Access the Web interface:
  - http://system\_name:12401/are

- 5770SSI option 3 Extended Base Directory Support
- 5770SSI option 12 Host Servers
- 5770SSI option 30 QShell
- 5770SSI option 33 PASE
- 5779JV1 option 16 Java SE 8 32 bit
- 5770DG1 IBM HTTP Server for i

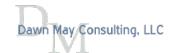

# Authority for the ARE Web Console

- · ARE user interface requires \*ALLOBJ special authority
  - Building a template requires access to many resources
- Using Web Administration for i, you can grant permission for any user to create templates or run verifications

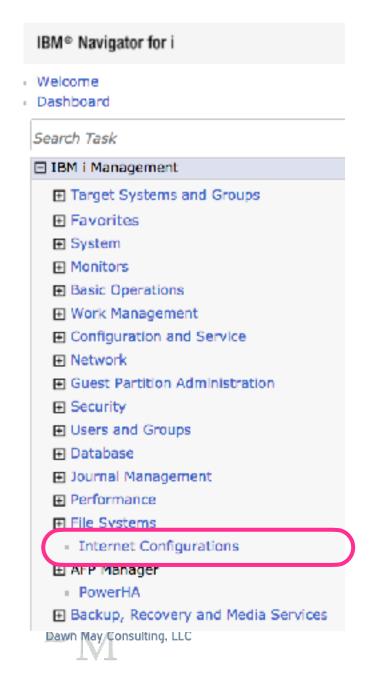

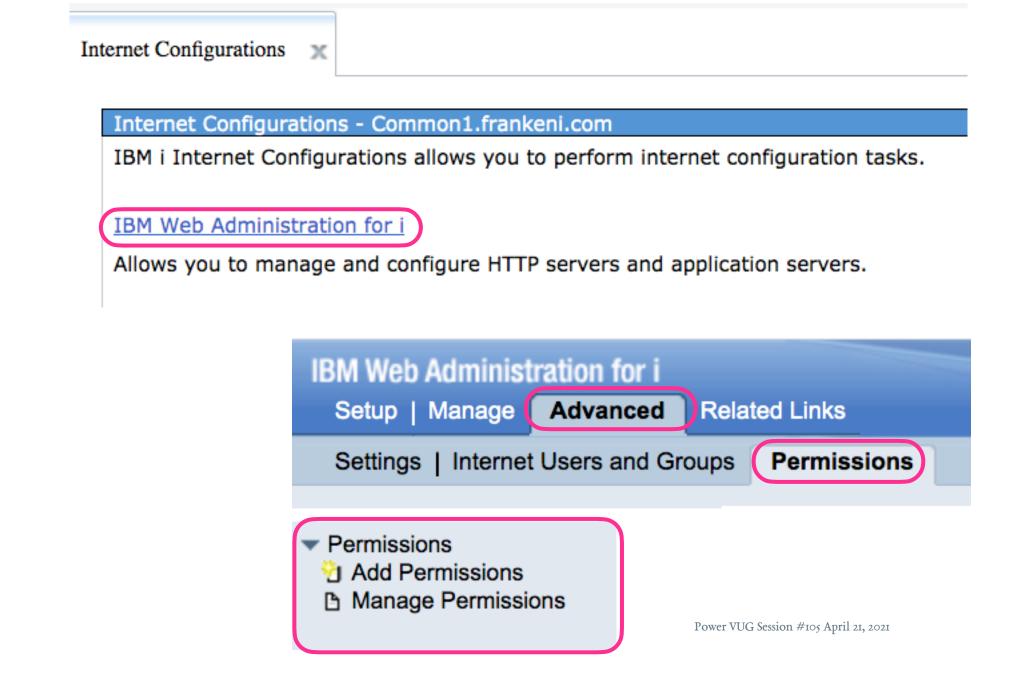

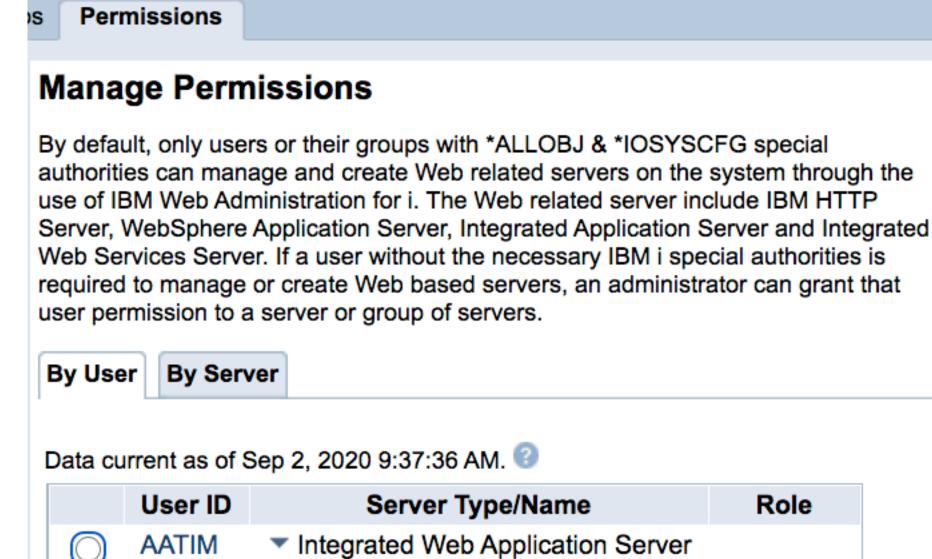

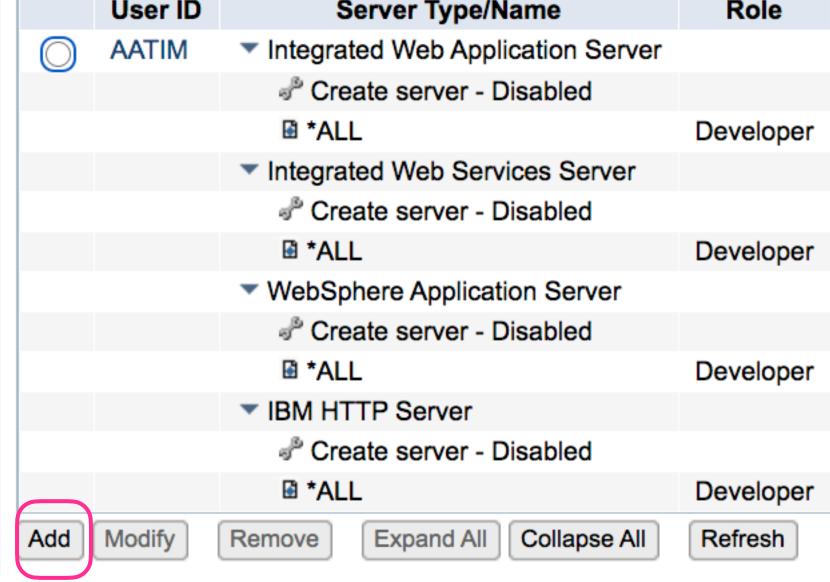

## Add Permissions

- Operator
  - · Basic capabilities: view, start and stop a server
- Developer
  - · Allowed to create, build, copy, delete, edit, export, import, rename a template
  - Not allowed to test the template

| Add Permissions                                                                                                    |                                                                                                    |
|----------------------------------------------------------------------------------------------------|----------------------------------------------------------------------------------------------------|
| Choose User IDs - Step 1 of 3                                                                                                    |                                                                                                    |
| Add users that have been granted permission to create and manage Web rel *IOSYSCFG, the ability to create and manage servers or server groups to wh Choose the users who have permission to manage servers: | ated servers. This allows users without the default special authorities *ALLOBJ & nich they have been granted permission within IBM Web Administration for i. |
| All User IDs on the system                                                                                                    | Selected User IDs                                                                                                    |
| DAWN 🍄                                                                                                    | DAWNMAY                                                                                                    |
| DAWNM 🏰                                                                                                    |                                                                                                    |
| DAWNMAY                                                                                                    |                                                                                                    |
| DAWNTEST 🎁                                                                                                    |                                                                                                    |
| DAWNTWO 👫                                                                                                    |                                                                                                    |
| DAWNUSER                                                                                                    | >>                                                                                                    |
| DBE_G21 A                                                                                                    | <<                                                                                                    |
| DBE_G22 🚻                                                                                                    |                                                                                                    |
| DBE_G25 (III)                                                                                                    |                                                                                                    |
| DBE_G26 ##                                                                                                    |                                                                                                    |
| Previous Next 55/303                                                                                                    |                                                                                                    |
| Position To: DAWN                                                                                                    |                                                                                                    |

### **Add Permissions**

Specify Permissions for Servers - Step 2 of 3

Servers managed:

| Server Type                                             |                    |
|---------------------------------------------------------|--------------------|
| Integrated Web Application Server Servers: *NONE >      | ☐ Create server    |
| Integrated Web Services Server Servers: *NONE >         | Create server      |
| WebSphere Application Server Servers: *NONE ✓           | Create server      |
| IBM HTTP Server Servers: *NONE >                        | ☐ Create server    |
| Administration Runtime Expert  Role Developer  Operator | ✓ Grant permission |

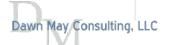

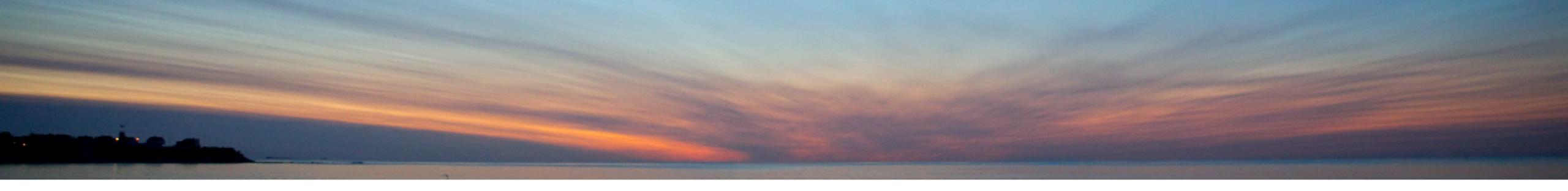

# Creating Your First Template

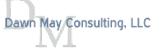

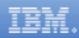

#### **Deployment Template Editor**

Import ▼

Create -

Launch console

#### Manage templates:

| Name ◆            | Last built by ◆ |
|-------------------|-----------------|
| CWOODBURY         | TIMMR           |
| Common            | TIMMR           |
| Common19          | TIMMR           |
| DawnDemo          | DAWNM           |
| Dubai             | TIMMR           |
| GuruDemo          | DAWNM           |
| MyTemplate1       | TIMMR           |
| Ocean             | TIMMR           |
| OneThing          | DAWNM           |
| SimpleTest        | DAWNM           |
| Steve             | TIMMR           |
| SystemHealth      | DAWNM           |
| TechULasVegas     | TIMMR           |
| VerifyInteractive | DAWNM           |
| data3             | TIMMR           |
| mitec             | TIMMR           |
| prague            | TIMMR           |
| ptfs              | TIMMR           |
| techuH            | TIMMR           |
| testFix           | TIMMR           |

Actions ▼

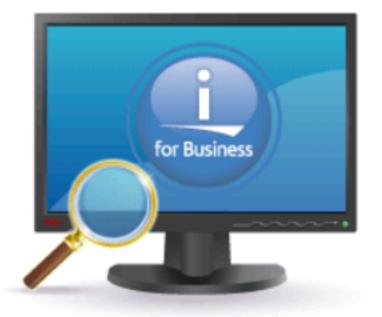

V 3.2.7

# Help is available throughout the GUI

? Learn more...

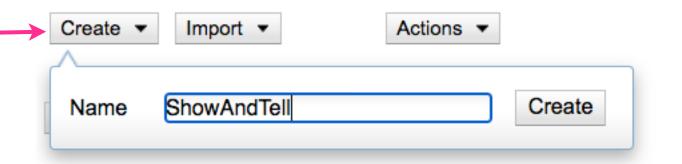

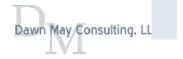

# New Template: Plugin Selection

Home > Plugin Selection and Customization

### Plugin Selection and Customization

Select and Customize Plugins For Template

Template name: ShowAndTell ? Learn more...

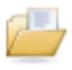

Files and Directories

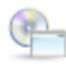

Software Requirements

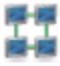

Network

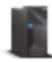

System Environment

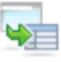

Advanced

**Build template** 

Cancel

Template build options

## Expand the desired section to access plugins

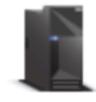

**▼** System Environment

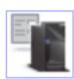

#### **System Values and Network Attributes**

Verify the settings of system values and network attributes.

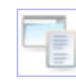

#### **Environment Variables**

Verify the existence and values of system-wide environment variables.

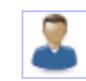

#### **User IDs**

Verify attributes of IBM i user IDs.

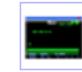

#### **Scripts and Commands**

Specify scripts and commands to run and verify on the remote system.

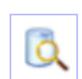

#### **SQL Query Verifier**

Specify SQL to run and verify on the remote system.

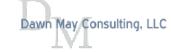

# File and Directory Attributes

### **File and Directory Attributes**

Create Collections of Files, Directories, and Libraries

| Files, directories, and libraries to collect information | ? Learn more |              |             |                        |       |               |                     |
|----------------------------------------------------------|--------------|--------------|-------------|------------------------|-------|---------------|---------------------|
| Collection name                                          | Exists       | Type         | Size        | Last modified          | CCSID | Creation time | Specific attributes |
|                                                          | Click one    | of the follo | owing butto | ns to add a collectior | n.    |               |                     |
| Add files/directories Add libraries                      |              |              |             |                        |       |               |                     |

## Files and Directories

| Legend  The entire directory tree is selected  Only the directory is selected  The directory and/or some portions of its sub-tree are selected  Directory is not selected |                                |  |  |  |  |  |
|----------------------------------------------------------------------------------------------------|--------------------------------|--|--|--|--|--|
| Collection name:                                                                                                    | Collection1                    |  |  |  |  |  |
| Attributes (?) Le                                                                                                    | earn more                      |  |  |  |  |  |
| ✓ Exists                                                                                                    | ✓ Size                         |  |  |  |  |  |
| ✓ Type                                                                                                    | Last modified                  |  |  |  |  |  |
|                                                                                                    | CCSID                          |  |  |  |  |  |
|                                                                                                    | Creation time                  |  |  |  |  |  |
| Filters: ? Learn                                                                                                    | n more                         |  |  |  |  |  |
| Include:                                                                                                    |                                |  |  |  |  |  |
| Exclude:                                                                                                    |                                |  |  |  |  |  |
| Exam                                                                                                    | ple: *.USRPRF: *USXA* Advanced |  |  |  |  |  |

## Libraries

| Legend —                                                                                                    |                          |                       |  |  |  |  |  |
|----------------------------------------------------------------------------------------------------|--------------------------|-----------------------|--|--|--|--|--|
| <ul> <li>✓ The entire library is selected</li> <li>▶ Only the library is selected</li> <li>▼ The library and/or some objects within it are selected</li> <li>□ Library is not selected</li> </ul> |                          |                       |  |  |  |  |  |
| Collection na                                                                                                    | ame: VerifyLibaryDAWNM   |                       |  |  |  |  |  |
| Attributes                                                                                                    | ? Learn more             |                       |  |  |  |  |  |
| ✓ Exists                                                                                                    | ✓ Size                   |                       |  |  |  |  |  |
| ✓ Type                                                                                                    | Last modified            |                       |  |  |  |  |  |
|                                                                                                    | ✓ CCSID                  |                       |  |  |  |  |  |
|                                                                                                    | Creation time            | Additional attributes |  |  |  |  |  |
| Filters: (?)                                                                                                    | Learn more               |                       |  |  |  |  |  |
| Include:                                                                                                    |                          |                       |  |  |  |  |  |
| Exclude:                                                                                                    |                          |                       |  |  |  |  |  |
|                                                                                                    | Example: *.USRPRF; *USXA | * Advanced            |  |  |  |  |  |

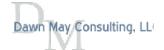

# QSYS.LIB Additional Attributes

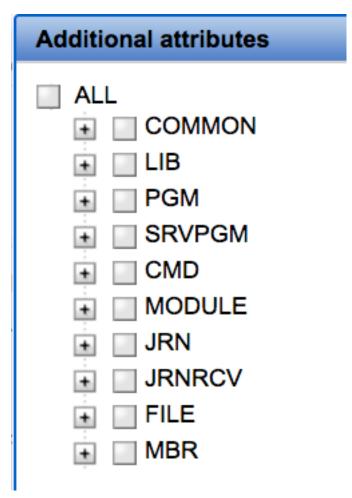

| ı | Additional attributes                      |
|---|--------------------------------------------|
| 1 | ALL                                        |
|   | COMMON                                     |
|   | Object name                                |
|   | Object library name                        |
|   | Return library                             |
| , | Object auxiliary storage pool (ASP) number |
| l | Object owner Offset                        |
| L | Object domain                              |
|   | Extended object attribute                  |
|   | Text description                           |
|   | Source file name                           |
|   | Source file library name                   |
|   | Source file member name                    |
|   | Source file updated date and time          |
|   | Object saved date and time                 |
|   | Object restored date and time              |
|   | Creator's user profile                     |
| - | System where object was created            |
| ı | Reset date                                 |
| ı | Saved size                                 |
| Ì | Save sequence number                       |
|   | Storage                                    |
| 1 | Save command                               |
| F | Save volume ID                             |
|   | Save device                                |
|   | Save file name                             |

| Additional attributes                                |
|------------------------------------------------------|
| ÷ ====                                               |
| FILE                                                 |
| Type of file                                         |
| File type (FILETYPE)                                 |
| Access path                                          |
| Record format level check (LVLCHK).                  |
| Select or omit                                       |
| Double-byte character set (DBCS) or Graphic data     |
| Double-byte character set (DBCS) or Graphic literals |
| Number of data members                               |
| Maximum key length for the file                      |
| Alternate collating sequence (ALTSEQ)                |
| Force keyed access path (FRCACCPTH)                  |
| Floating point key indicator.                        |
| Access path maintenance (MAINT)                      |
| Public authority (AUT)                               |
| Preferred storage unit (UNIT)                        |
| Maximum members (MAXMBRS)                            |
| Maximum file wait time (WAITFILE)                    |
| Records to force a write (FRCRATIO)                  |
| Number of members                                    |
| Access path page size                                |
| Maximum record wait time (WAITRCD).                  |
| Program described file indicator.                    |
| Total number of record formats                       |
| Access path journaled                                |
| Allow read operation                                 |

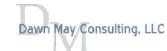

Power VUG Session #105 April 21, 2021 Dawn May Consulting, LLC

# Configuration Files

### **Configuration Files**

Specify Configuration Files to Verify

Configuration files

? Learn more...

Configuration file Type /www/dawnmay/conf/httpd.conf HTTP

Add

Remove

Update

Edit XML

### **Customize Configuration File**

Select Configuration Values to Verify

Configuration file: /www/dawnmay/conf/httpd.conf

|          | Key                                       | Expected value                                                                                                    | Edit |
|----------|-------------------------------------------|----------------------------------------------------------------------------------------------------|------|
| <b>~</b> | Options                                   | -FollowSymLinks                                                                                                    | Edit |
| <b>~</b> | LogFormat                                 | ['"%h %T %l %u %t \"%r\" %>s %b \"%{Referer}i\" \"%{User-Agent}i\"" combined' ""%{Cookie}n \"%r\" %t" cookie' ""%{User-agent}i" agent' ""% {Referer}i -> %U" referer' ""%h %l %u %t \"%r\" %>s %b" common']                                                                      | Edit |
| <b>Z</b> | SetEnvIf                                  | ["User-Agent" "Mozilla/2" nokeepalive' "User-Agent" "JDK/1\.0" force-<br>response-1.0' "User-Agent" "Java/1\.0" force-response-1.0' "User-Agent" "RealPlayer 4\.0" force-response-1.0' "User-Agent" "MSIE 4\.0b2;" nokeepalive' "User-Agent" "MSIE 4\.0b2;" force-response-1.0'] | Edit |
| <b>~</b> | #                                         | Configuration originally created by Create HTTP Server wizard on Mon Apr 01 10:09:43 EDT 2019                                                                                                    | Edit |
| <b>~</b> | DirectoryIndex                            | index.html                                                                                                    | Edit |
|          | DocumentRoot                              | /www/dawnmay/htdocs                                                                                                    | Edit |
| <b>~</b> | Listen                                    | *:80                                                                                                    | Edit |
|          | HTTPSubsystemDesc                         | DAWNM/DAWNMAY                                                                                                    | Edit |
| <b>~</b> | LogMaint                                  | ['logs/access_log 7 0' 'logs/error_log 7 0']                                                                                                    | Edit |
|          | AccessFileName                            | .htaccess                                                                                                    | Edit |
| <b>~</b> | CustomLog                                 | logs/access_log combined                                                                                                    | Edit |
|          | HTTPStartJobQueue                         | DAWNM/DAWNMAYJQBAD                                                                                                    | Edit |
| <b>~</b> | [Directory /www/dawnmay/htdocs]:::Require | all granted                                                                                                    | Edit |
|          | TraceEnable                               | Off                                                                                                    | Edit |
| <b>~</b> | [Directory /]:::Require                   | all denied                                                                                                    | Edit |
|          | HTTPStartJobDesc                          | DAWNM/HTTPJOBD                                                                                                    | Edit |
| <b>~</b> | HTTPRoutingData                           | HTTPSVR                                                                                                    | Edit |
|          |                                           |                                                                                                    |      |

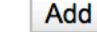

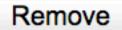

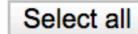

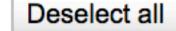

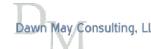

# Configuration Files: Edit Expected Values

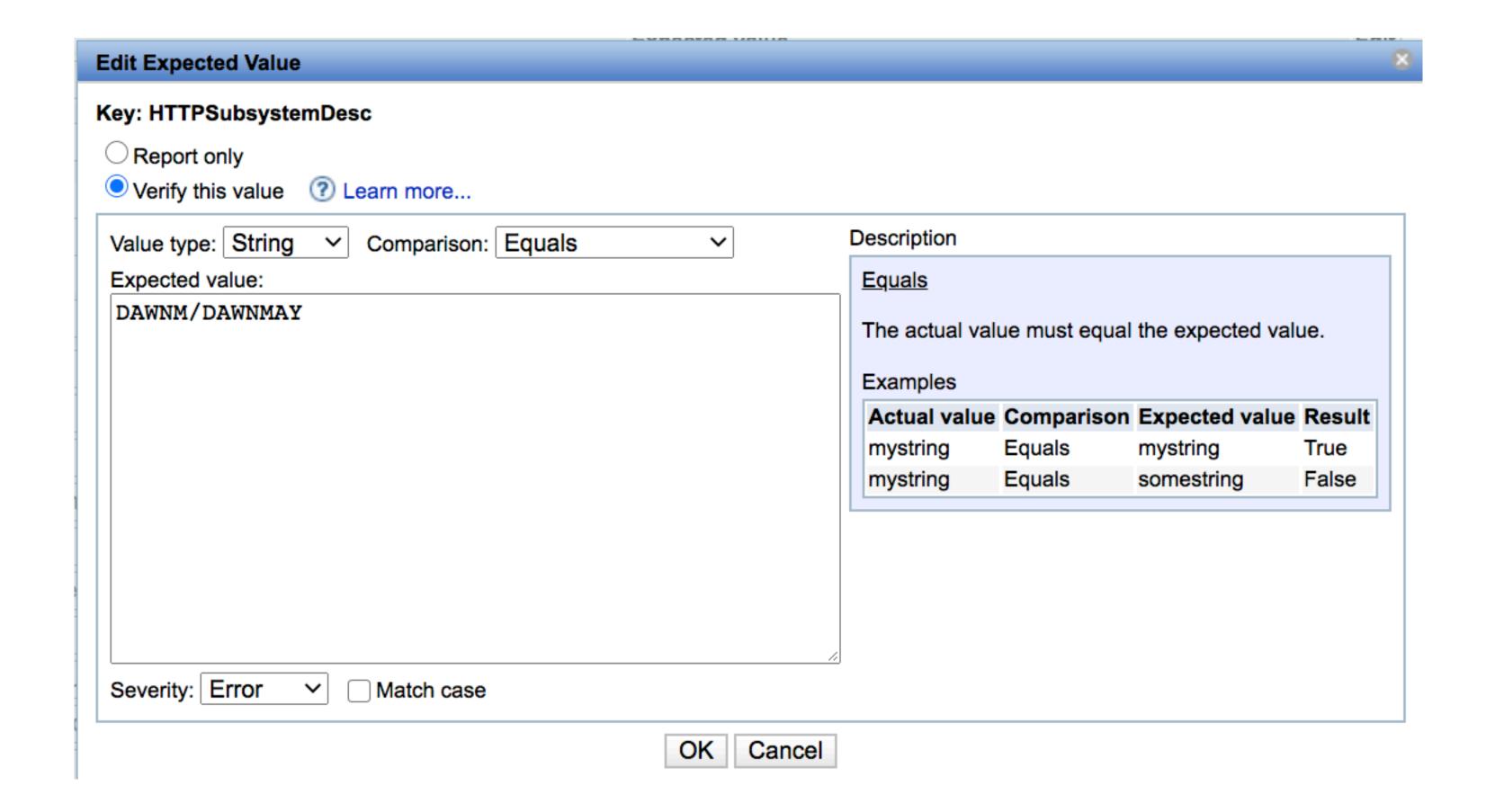

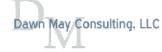

# IBM i Products

### **IBM i Products**

Select the IBM i Products to Verify

Collection name: RequiredProducts

| Licensed program | Option | Release | Status     |
|------------------|--------|---------|------------|
| 5770999          | *BASE  | V7R4M0  | *INSTALLED |
| 5770SS1          | *BASE  | V7R4M0  | *INSTALLED |
| 5770SS1          | 1      | V7R4M0  | *INSTALLED |
| 5770SS1          | 2      | V7R4M0  | *INSTALLED |
| 5770SS1          | 3      | V7R4M0  | *INSTALLED |
| 5770SS1          | 7      | V7R4M0  | *INSTALLED |
| 5770SS1          | 8      | V7R4M0  | *INSTALLED |
| 5770SS1          | 9      | V7R4M0  | *INSTALLED |
| 5770SS1          | 12     | V7R4M0  | *INSTALLED |
| 5770SS1          | 13     | V7R4M0  | *INSTALLED |
| 5770SS1          | 14     | V7R4M0  | *INSTALLED |
| 5770SS1          | 18     | V7R4M0  | *INSTALLED |
| 5770SS1          | 21     | V7R4M0  | *INSTALLED |
| 5770SS1          | 22     | V7R4M0  | *INSTALLED |
|                  |        |         |            |
| Previous         | ext    |         | Filter 1/8 |
| Position to:     |        |         |            |

>>

<<

| Licensed program | Option | Release | CHKPRDOPT | Severity  |
|------------------|--------|---------|-----------|-----------|
| 5733ARE          | *BASE  | V1R1M0  |           | Error ~   |
| 5770JV1          | *BASE  | V7R4M0  |           | Error ~   |
| 5770JV1          | 16     | V7R4M0  |           | Error ~   |
| 5770JV1          | 17     | V7R4M0  |           | Error ~   |
| 5770PT1          | *BASE  | V7R4M0  |           | Error ~   |
| 5770PT1          | 1      | V7R4M0  |           | Error ~   |
| 5770PT1          | 2      | V7R4M0  |           | Error ~   |
| 5770PT1          | 3      | V7R4M0  |           | Warning ~ |
|                  |        |         |           |           |
|                  |        |         |           |           |
|                  |        |         |           |           |
|                  |        |         |           |           |

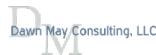

Power VUG Session #105 April 21, 2021 Dawn May Consulting, LLC

# Network Configuration and Ports

### **Network Configuration**

Verify IBM i Network Configuration

#### **Verify TCP/IP Configuration**

- ✓ Domain information
- ✓ Host table entries
- ✓ Interfaces

#### **Verify DNS Lookup Performance and Correctness**

- ✓ Retrieve IP address for local host
- ✓ Retrieve IP address for loopback
- ✓ Retrieve the host name for IP address 127.0.0.1

#### **Ports**

Specify Ports to Verify

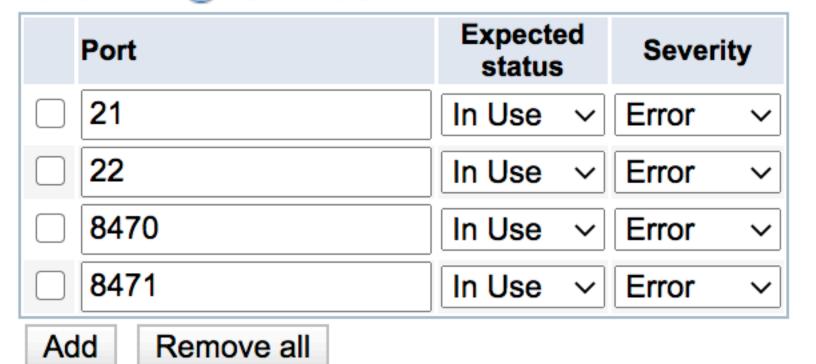

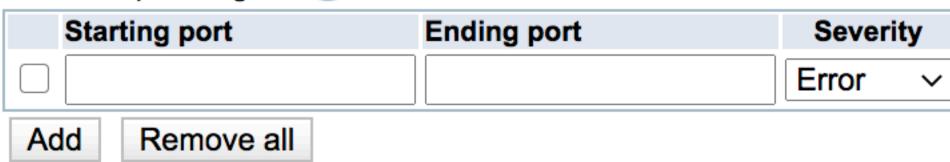

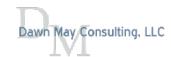

# System Values and Network Attributes

### System Values and Network Attributes

Select System Values or Network Attributes to Verify

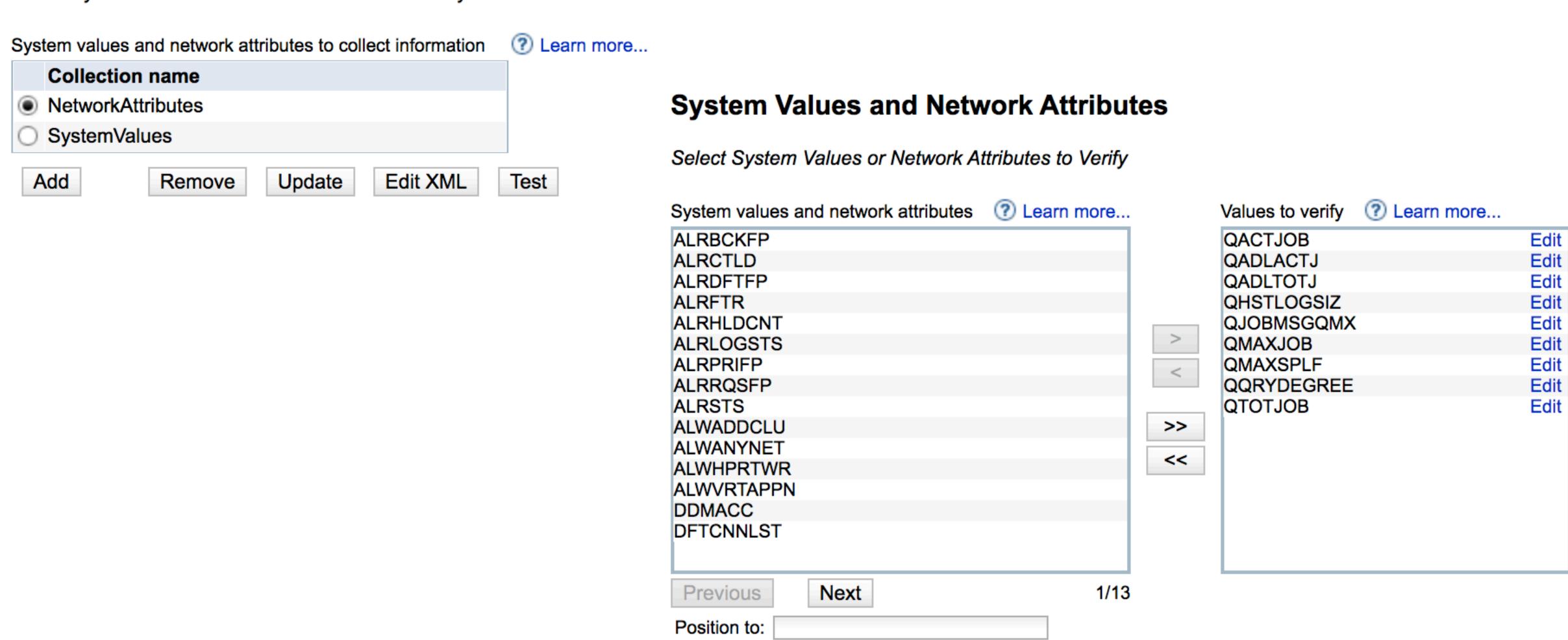

Collection name: SystemValues

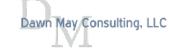

# System Values: Edit Expected Value

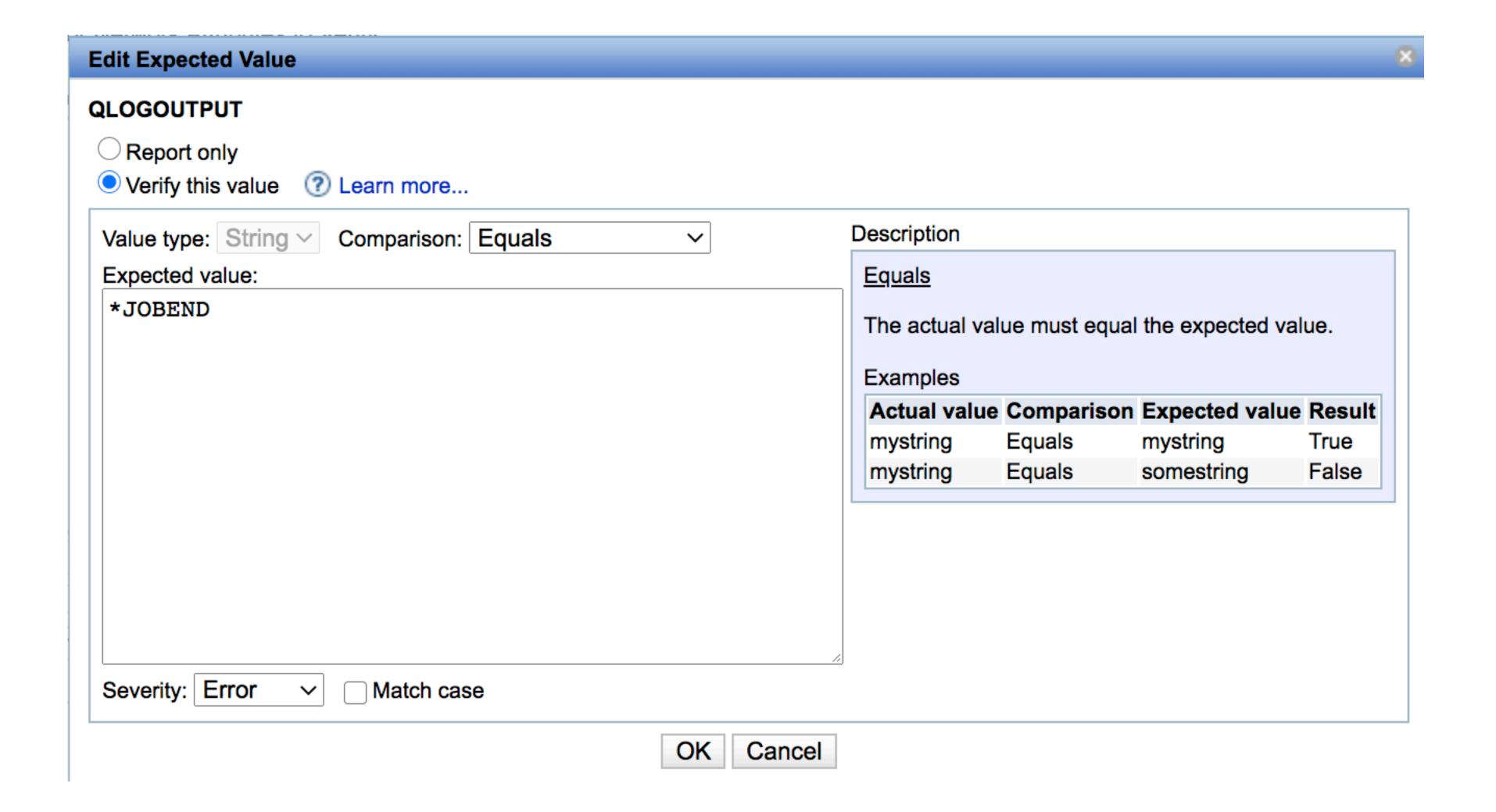

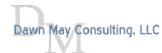

Power VUG Session #105 April 21, 2021 Oawn May Consulting, LLC

## Environment Variables

#### **Environment Variables**

Specify the Environment Varibles to Verify

System wide environment variables

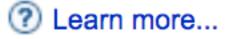

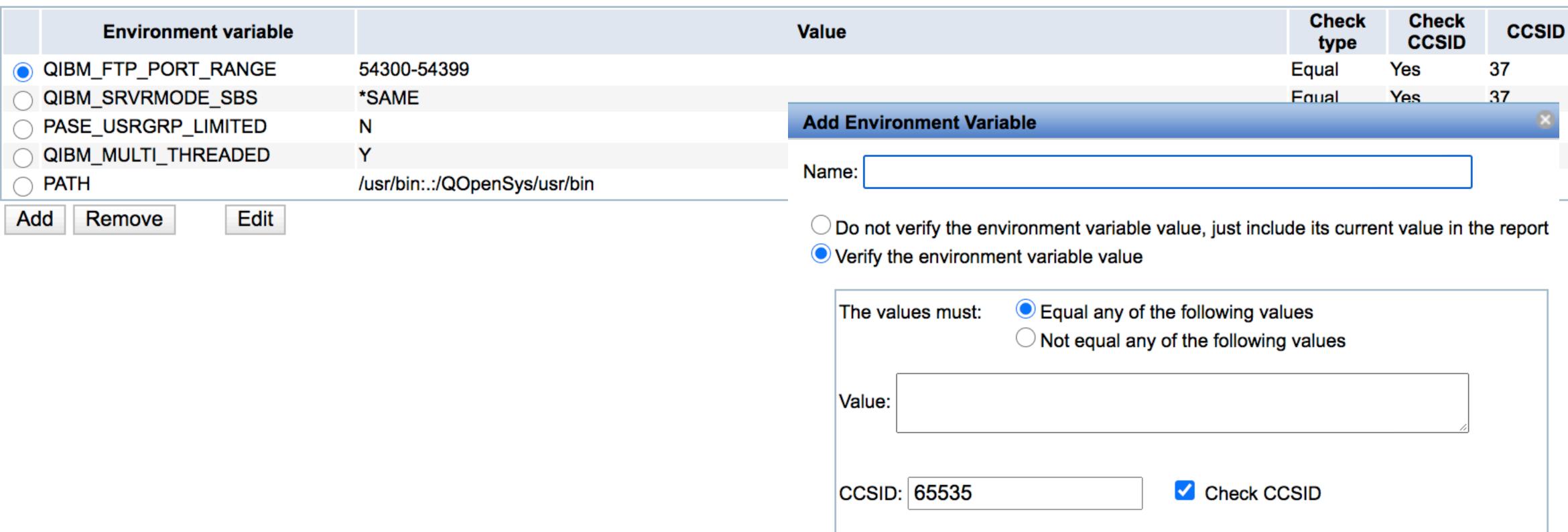

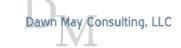

Power VUG Session #105 April 21, 2021

Cancel

OK

## User IDs

### **Edit User ID Collection**

Select User IDs to Verify

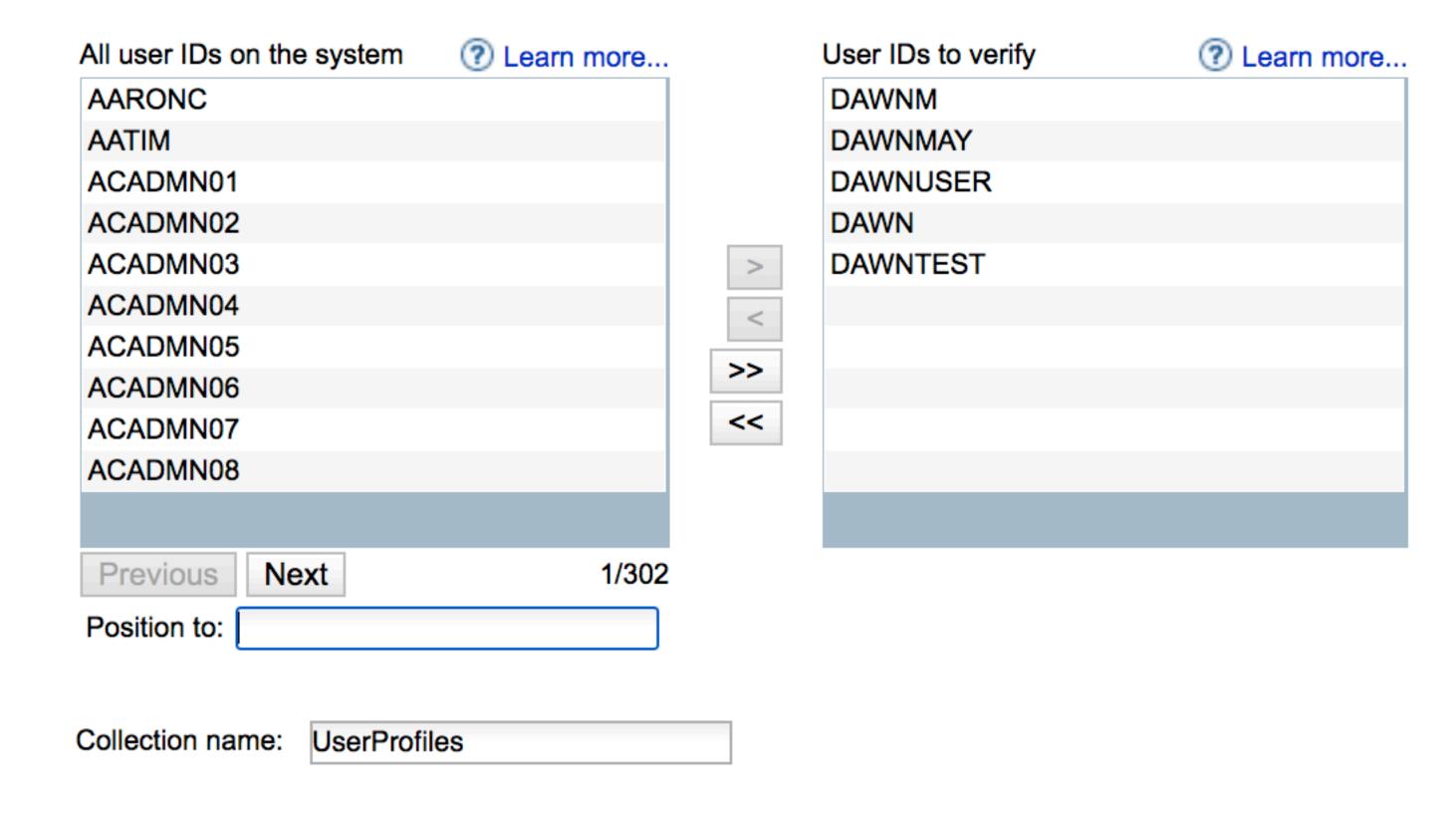

#### Attributes to verify:

- CCSID
- Special Authority
- Supplemental Group
- Character ID
- Country ID
- Group Authority
- Group Authority Type
- Group Profile
- Job Description
- Language ID
- Limit Capabilities
- Locale
- Message Queue
- Output Queue
- Owner
- Password is \*NONE
- Special Environment
- Status
- User Class

Customize

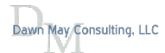

Power VUG Session #105 April 21, 2021 Oawn May Consulting, LLC

# Scripts and Commands: Shell Script

- · Run a shell script in QShell
- · Can verify information from stdout or stderr

Home > Plugin Selection and Customization > Scripts and Commands > Customize Script or Command

### **Scripts and Commands**

Specify the Script or Command to be Run and Verified Collection name: Collection1 ? Learn more... Program to run and verify Script command to run in QShell Example: system "WRKSYSSTS ASTLVL(\*ADVANCED)" CL command to run Print the result of the command to the verification report: Yes > ? Learn more... Result verification Result verification details **Expected value** Group Severity Source This table is empty. Add

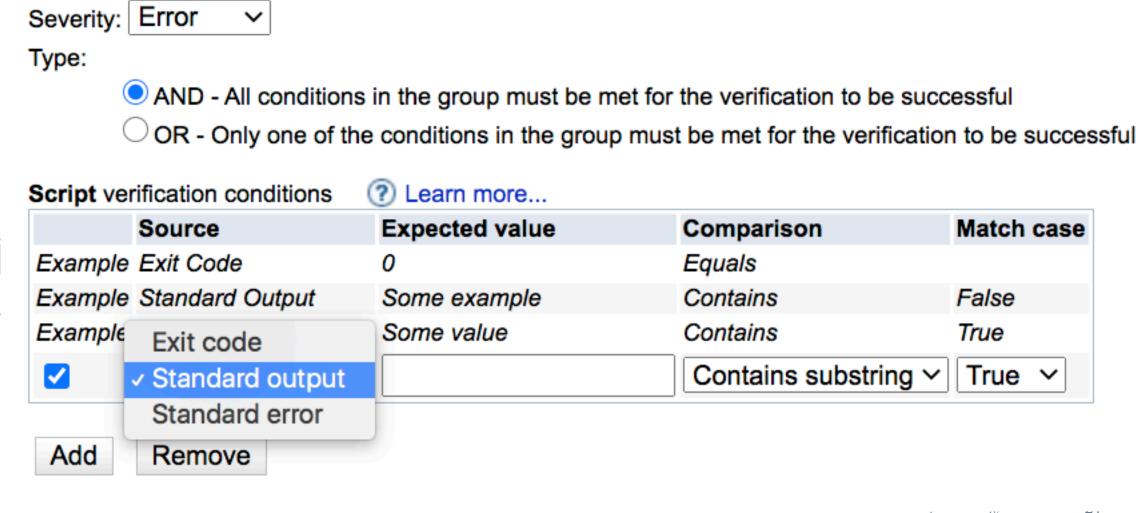

? Learn more...

Result verification group

MyGroup1

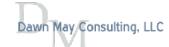

# Scripts and Commands: CL Command

Run a CL Command

**Scripts and Commands** 

- · Job will be submitted to batch using the JOBD associated with the user profile
- · Can verify information from messages to the job log, information in a spooled file

Home > Plugin Selection and Customization > Scripts and Commands > Customize Script or Command

### Specify the Script or Command to be Run and Verified Collection name: Collection1 ? Learn more... Program to run and verify Script command to run in QShell CL command to run Example: STRTCPSVR \*HTTP HTTPSVR(apachedft '-t -V') Print the result of the command to the verification report: Yes > ? Learn more... Result verification Result verification details Group Severity Source Expected value This table is empty.

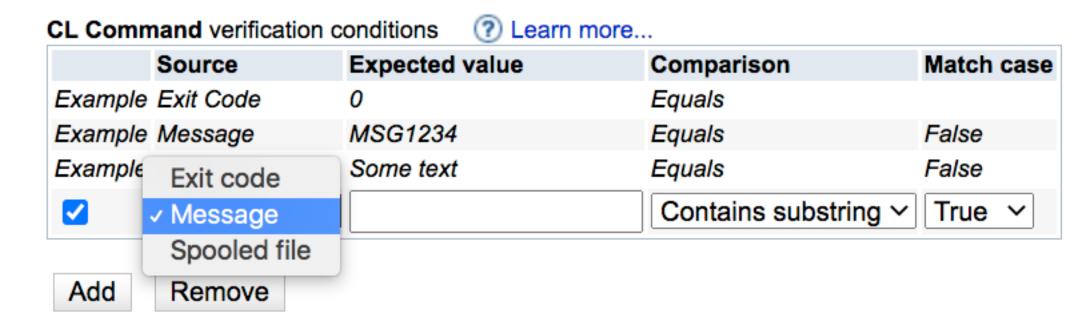

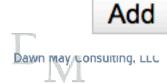

# SQL Query Verifier

## **SQL Query Verifier**

Create Collections of SQL to be Run and Verified

Collection name

CheckSubsystems
DisabledUsers
JobsInDawnMay
PermanentJobStructuresAvailable
SbsDawnMayActive
VerifyPerfUsersDisabled
VerifyScheduledJobs

Add Remove Update Edit XML Test

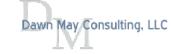

# A Single SELECT Statement

· Can verify information returned in any column

### **Customize SQL Query Verifier**

Specify the SQL Query and Verifications Details

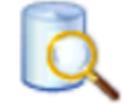

Collection name: PermanentJobStructuresAvailable

select permanent\_job\_structures\_available from qsys2.system\_status\_info

Example: SELECT \* FROM myDB.myTable

Print the result set of SQL query to the verification report: Yes >

☐ Check the number of records returned for the SQL query ② Learn more...

Column value verification conditions ② Learn more...

|          | Column name             | Check class | Expected value | Comparison         | Result type | Match case | Severity  | Description                          |
|----------|-------------------------|-------------|----------------|--------------------|-------------|------------|-----------|--------------------------------------|
| Example  | id                      | Numeric     | 6              | Equals             | All         | False      | Error     | All ids should equal to 6            |
| Example  | name                    | String      | John           | Contains substring | Any         | True       | Error     | Names returned should contain 'John' |
| <b>✓</b> | permanent_job_structure | Numeric ~   | 10000          | Greater than ~     | Any ~       | False ~    | Warning ~ | Sufficient perm stuctures            |

Add

Remove

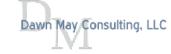

Power VUG Session #105 April 21, 2021 Dawn May Consulting, LLC

# Test a Plugin

- · You can test a plugin without building and testing the entire template
- The test opens a new browser window with the results
  - Includes links to the text reports

#### **IBM i Products**

Select the IBM i Products to Verify

| Products to colle | ect information | ? Learn r | nore     |      |
|-------------------|-----------------|-----------|----------|------|
| Collection        | name            |           |          |      |
| AllProducts       | S               |           |          |      |
| ○ InstalledPr     | oducts          |           |          |      |
| Add               | Remove          | Update    | Edit XML | Test |

#### **Administration Runtime Expert**

Running command:

/usr/bin/qsh -c /QIBM/ProdData/OS/OSGi/healthcheck/bin/arePlugin.sh -pluginName com.ibm.ibmi.are.plugin.ProductVerifier -pluginParameter file:/QIBM/UserData/ARE/workspace/templates/PTFDemo/work/xml/Prod\_AllProducts.xml -outFile /QIBM/UserData/ARE/workspace/templates/PTFDemo/temp/areReport.txt

Õ×~Õ×~Õ×~Õ×~Õ×~Õ×~Õ×~Õ×~Õ×~Õ×~Õ×~Õ×~Õ×~OpÕ×~Õ×~Sys/ Õ×~Õ×~Õ×~Õ×~IPrÕ×~Õ×~DaÕ×~Õ×~IaÕ×~Õ×~Õ×~Õ×~Iox~Õ×~Õ×~Õ×~Õ×~Õ×~ Õ×~2bit ¦â(€ Administration Runtime Expert for i Version 1.6.20

Fri Sep 04 08:45:45 EDT 2020 Searching for elements

Number of runtime elements: 25

Running plugin Product Verifier

## Return code of 70 indicate an error was found

Administration Runtime Expert completed successfully.

Error occurred. Return code = 70

Summary Report Detailed Report XML Report Runtime Log

Close window

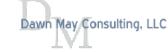

## Edit XML

You can edit the XML for the validation

• If you edit the XML, you won't be able to edit the plugin in the GUI

#### Edit XML

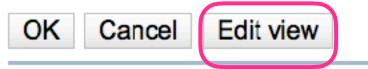

```
<?xml version="1.0" encoding="UTF-8"?><ptfLevelSet version="1.0">
    <ptfLevels>
        <ptfLevel type="Specific">
            <ptf description="" errorLevel="ERROR" name="SI71725" type="single">
                <check errorLevel="ERROR" status="installed"/>
            </ptf>
            <ptf description="" errorLevel="ERROR" name="SI72216" type="single">
                <check errorLevel="ERROR" status="installed"/>
            </ptf>
            <ptf description="" errorLevel="ERROR" name="SI72224" type="single">
                <check errorLevel="ERROR" status="installed"/>
            </ptf>
            <ptf description="" errorLevel="ERROR" name="AB98765" type="single">
                <check errorLevel="ERROR" status="installed"/>
            </ptf>
            <ptf description="" errorLevel="Warning" name="SF99653" type="group">
                <check errorLevel="Warning" status="installed"/>
                <check errorLevel="Warning" minimumLevel="6"/>
                <check errorLevel="Warning" recommendedLevel="9"/>
            </ptf>
            <ptf description="" errorLevel="Error" name="SF99661" type="group">
                <check errorLevel="Error" status="installed"/>
                <check errorLevel="Error" minimumLevel="1"/>
                <check errorLevel="Error" recommendedLevel="1"/>
            </ptf>
            <ptf description="" errorLevel="Error" name="SF99662" type="group">
                <check errorLevel="Error" status="installed"/>
                <check errorLevel="Error" minimumLevel="7"/>
                <check errorLevel="Error" recommendedLevel="7"/>
            </ptf>
            <ptf description="" errorLevel="Error" name="SF99663" type="group">
                <check errorLevel="Error" status="installed"/>
                <check errorLevel="Error" minimumLevel="3"/>
                <check errorLevel="Error" recommendedLevel="3"/>
            </ptf>
            <ptf description="" errorLevel="Error" name="SF99664" type="group">
                <check errorLevel="Error" status="installed"/>
                <check errorLevel="Error" minimumLevel="14"/>
                                                                     © 2021 Dawn May Consulting, LLC
                <check errorLevel="Error" recommendedLevel="14"/>
```

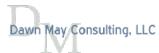

</ptf>

## Advanced

- · You can create your own custom plugins
- · Add additional resources that are sent to the endpoint system within the template
  - · Generally used for additional jar files your custom plugin may need
- · Plugin Configuration allows you to pass parameters to custom plugins

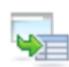

#### Advanced

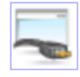

#### **Custom Plugins**

Manage custom plugins included in the deployment template.

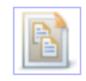

#### Other Resources

Manage other resources included in the deployment template.

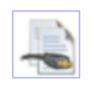

#### **Plugin Configuration**

Advanced configuration options for plugins.

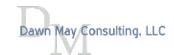

# Build Template

- · You must build the template once you have finished editing the plugins
  - · If you do not build the template and exit the template editor, all changes are lost
  - · Don't let your ARE session timeout when working a template!

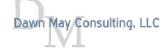

# Build Template Summary

· Review all your plugins prior to building the template

### Summary

Deployment Template Build Summary

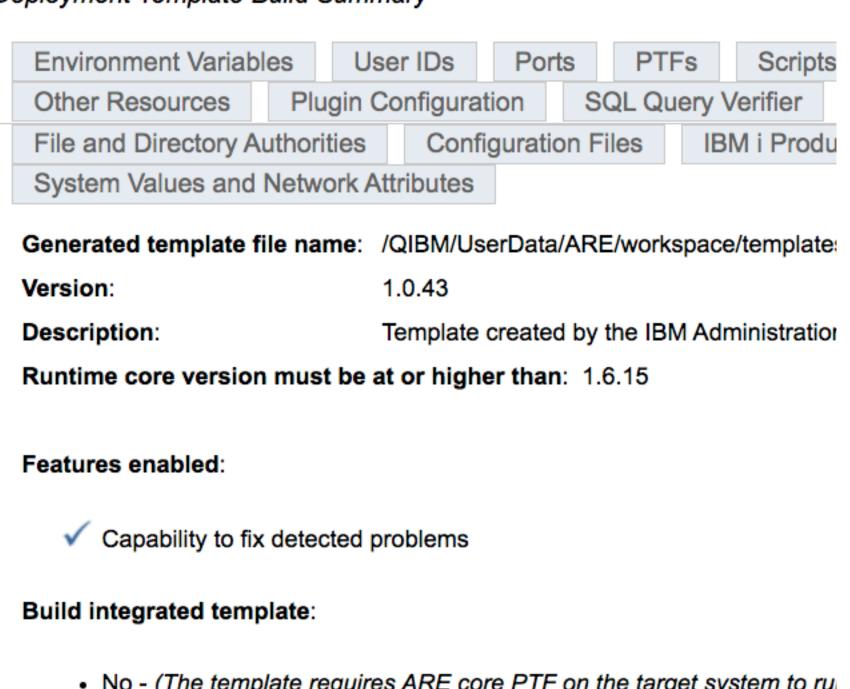

#### No - (The template requires ARE core PTF on the target system to rule)

### Summary

Deployment Template Build Summary

| Environment Variab   | oles                   | User     | r IDs  | Port    | S       | PTFs                    | Script    | s and C | Commands  | Re                          | esource ( | Collector  | Custom P | lugins |
|----------------------|------------------------|----------|--------|---------|---------|-------------------------|-----------|---------|-----------|-----------------------------|-----------|------------|----------|--------|
| Other Resources      | s Plugin Configuration |          |        | SQ      | L Query | ery Verifier Template S |           |         | ary       | File and Directory Attribut |           | Attributes |          |        |
| File and Directory A | uthori                 | ties     | Config | guratio | n File  | es lE                   | BM i Prod | ucts    | Network C | onfig                       | uration   |            |          |        |
| System Values and    | Netwo                  | ork Attr | ibutes |         |         |                         |           |         |           |                             |           |            |          |        |

#### **NetworkAttributes**

| Value     | Value type | Check type | <b>Expected value</b> | Severity | Match case | Description          |
|-----------|------------|------------|-----------------------|----------|------------|----------------------|
| ALWANYNET | string     | equals     | *YES                  | Error    | No         | Allow AnyNet support |
| SYSNAME   | string     | equals     | COMMON1               | Error    | No         | Current system name  |

#### **SystemValues**

| Value      | Value type | Check type | Expected value | Severity | Match case | Description                       |
|------------|------------|------------|----------------|----------|------------|-----------------------------------|
| QACTJOB    | numeric    | equals     | 200            | Error    | No         | Initial number of active jobs     |
| QADLACTJ   | numeric    | equals     | 30             | Error    | No         | Additional number of active jobs  |
| QADLTOTJ   | numeric    | equals     | 30             | Error    | No         | Additional number of total jobs   |
| QHSTLOGSIZ | numeric    | equals     | -1             | Error    | No         | Maximum history log records       |
| QJOBMSGQMX | numeric    | lessThan   | 16             | Error    | No         | Maximum size of job message queue |
| QMAXJOB    | numeric    | equals     | 163520         | Error    | No         | Maximum number of jobs            |
| QMAXSPLF   | numeric    | equals     | 9999           | Error    | No         | Maximum number of spooled files   |
| QTOTJOB    | numeric    | equals     | 200            | Error    | No         | Initial total number of jobs      |
| QQRYDEGREE | string     | equals     | *OPTIMIZE      | Error    | No         | Parallel processing degree        |

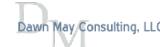

# Template Considerations

- · Iterative process to develop templates
- Start simple
  - · Add attributes as identified by day-to-day systems management or problem determination
- · Develop custom plugins to verify attributes not supported by ARE template editor
  - Some examples:
    - Check NetServer file shares
    - Check Collection Services configuration
    - · Prestart job statistics versus prestart job tuning parameters
    - The possibilities are endless
- · Templates are never done
  - · Like performance tuning, review your templates and modify as the environment or applications change

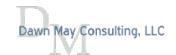

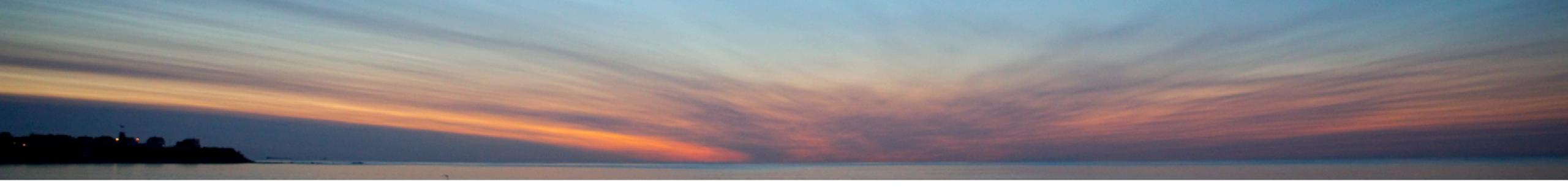

# Verifying Systems

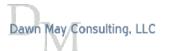

## Launch Console

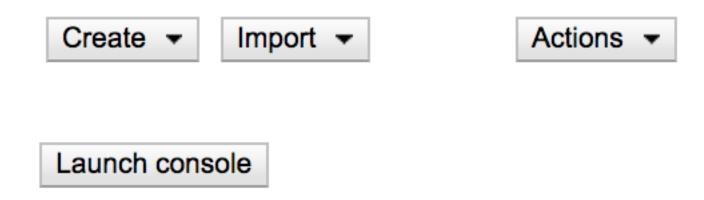

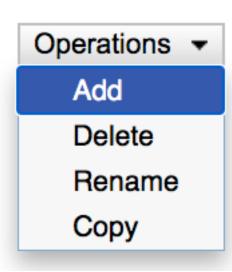

### Console

The IBM Administration Runtime Expert for i is capable of verifying multiple IBM i systems using a deployment template created or imported using the deployment template editor. (?) Learn more...

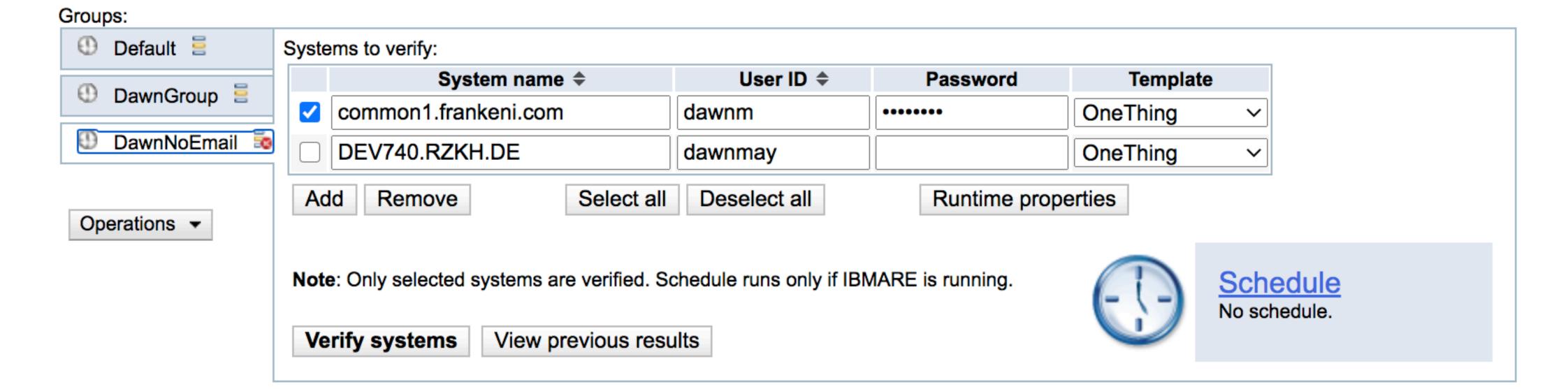

Launch deployment template editor Impo

Import and view report

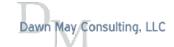

# Runtime Properties

| Console Runtime Properties                                                                                                    |
|----------------------------------------------------------------------------------------------------|
| Default user ID                                                                                                    |
| Specify individual user ID and passwords     P Learn more                                                                                |
| Use default user ID and password for all systems                                                                                         |
|                                                                                                    |
| ✓ Store the console password                                                                                                    |
| Number of systems to verify at the same time: 10                                                                                         |
| Logging level: WARNING >                                                                                                    |
| Input properties for the Administration Runtime Expert:                                                                                  |
|                                                                                                    |
|                                                                                                    |
|                                                                                                    |
|                                                                                                    |
| Properties specified here are provided as input to the Administration Runtime Expert when it is run to verify each system                |
| using the specified deployment template. Each property should be in the format key=value and only one property can b specified per line. |
| Example: my.property.key=myValue                                                                                                    |
|                                                                                                    |
| Enable email notifications                                                                                                    |
| *SMTP server name:                                                                                                    |
| Port:                                                                                                    |
| *From:                                                                                                    |
|                                                                                                    |
| *To: (use comma to separate addresses)                                                                                                   |
|                                                                                                    |
| Send on: Warning ∨                                                                                                    |
| Send test email                                                                                                    |
|                                                                                                    |

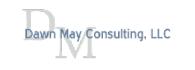

OK

Cancel

#### Schedule

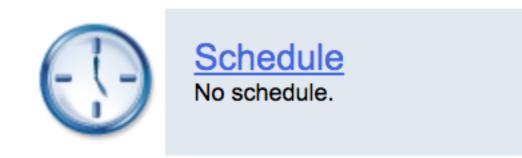

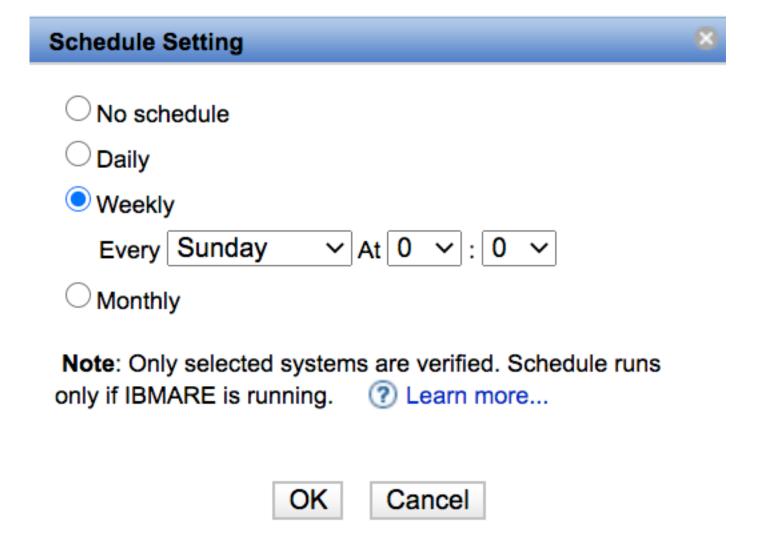

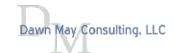

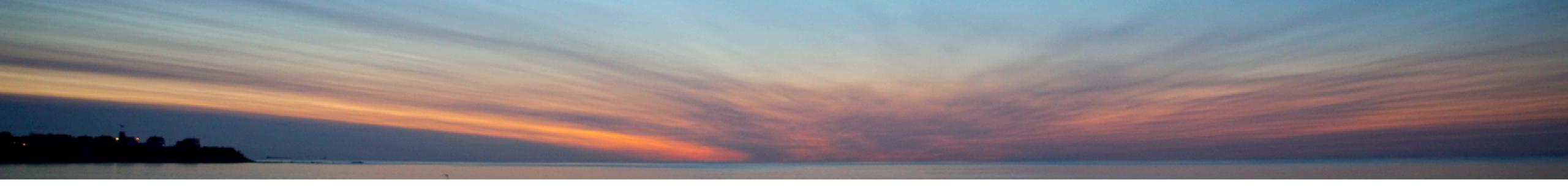

# Understanding the Reports

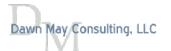

## Summary Report

#### **Summary Report**

System name: common1.frankeni.com

Remote core version: 1.6.20

Template: OneThing

VerifyWebSettings

User ID: DAWNM

| Outlinary details | . Cam         | moro                |       |    |              |        |             |  |
|-------------------|---------------|---------------------|-------|----|--------------|--------|-------------|--|
| Plugin name       |               | Attributes verified | Error | Wa | rning        | Info   | Fix actions |  |
| ▶   Authority \   | /erifier      | 40                  | 3     | 0  |              | 0      | None        |  |
| Command           | Verifier      | 4                   | 0     | 0  |              | 0      | None        |  |
| DisabledU         | serProfiles   | 0                   | 162   | 0  |              | 0      | None        |  |
| NetServer         | FileShares    | 0                   | 1     | 0  |              | 0      | None        |  |
| TunePrest         | artJobEntries | 0                   | 0     | 0  |              | 0      | None        |  |
| VerifyCach        | neBatteries   | 0                   | 0     | 0  | Summary deta | ails 🕐 | Learn more  |  |

| Plugin name            | Attributes verified                     | Error     | Warning | Info | Fix actions |
|------------------------|-----------------------------------------|-----------|---------|------|-------------|
| Authority Verifier     | 40                                      | 3         | 0       | 0    | None        |
| Command Verifier       | 4                                       | 0         | 0       | 0    | None        |
| D                      | 0                                       | 162       | 0       | 0    | None        |
| ▼  NetServerFileShares | 0                                       | 1         | 0       | 0    | None        |
| Description            |                                         |           |         |      |             |
| /ifslab06 has in       | correct permissions /ifslab06 should l  | oe READ C | NLY     |      |             |
| TunePrestartJobEntries | 0                                       | 0         | 0       | 0    | None        |
| VerifyCacheBatteries   | 0                                       | 0         | 0       | 0    | None        |
| VerifyWebSettings      | 0                                       | 1         | 0       | 0    | None        |
| Description            |                                         |           |         |      |             |
| A PHP FCGL CH          | HILDREN is not set correctly. It is set | to 10     |         |      |             |

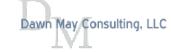

Power VUG Session #105 April 21, 2021 Dawn May Consulting, LLC

#### Detailed Report

#### **Detailed Report**

File: /QIBM/UserData/ARE/workspace/console/temp/DawnNoEmail/20200805142013

IBM Administration Runtime Expert for i

Version 1.6.20

Wed Aug 05 14:20:15 EDT 2020

Using template: file:template.jar (1.0.70)

Number of runtime elements: 30 Running with user: DAWNM

User DAWNM has \*ALLOBJ authority

#### Running plugin Authority Verifier

- > A total of 1 XML rule file will be processed
- > Processing XML rule file (xml/Auth\_Collection1.xml) for object authority
  - o Checking authority for /home/DAWNM/1.test
    - OK: Owner of /home/DAWNM/1.test is DAWNM
    - OK: Primary group for /home/DAWNM/1.test is \*NONE
    - OK: Authorization list set to \*NONE for /home/DAWNM/1.test
    - OK: User DAWNM has \*RWX data authority to /home/DAWNM/1.test
    - OK: User DAWNM has \*ALL object authority to /home/DAWNM/1.test
    - OK: User \*PUBLIC has \*RWX data authority to /home/DAWNM/1.test
    - OK: User \*PUBLIC has \*ALL object authority to /home/DAWNM/1.test
  - o Checking authority for /home/DAWNM/2.test
    - OK: Owner of /home/DAWNM/2.test is DAWNM
    - OK: Primary group for /home/DAWNM/2.test is \*NONE

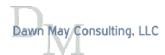

Power VUG Session #105 April 21, 2021

#### XML Report

#### XML Report

File: /QIBM/UserData/ARE/workspace/console/temp/DawnNoEmail/20200805142013\_M/common1.frankeni.com\_One

```
<?xml version="1.0" encoding="UTF-8"?><applicationRuntimeExpertReport version="1.0">
  <generalInfo>
    <info name="IBM Administration Runtime Expert for i">1.6.20</info>
    <info name="verification time">Wed Aug 05 14:20:15 EDT 2020</info>
    <info name="Runtime element jars">file:template.jar (1.0.70); </info>
    <info name="Number of runtime elements">30</info>
    <info name="userName">DAWNM</info>
    <info name="userProfile.specialAuth">['*ALLOBJ' '*SECADM' '*JOBCTL' '*SPLCTL' '*SAVSYS' '*SERVICE' '
  </generalInfo>
  <reportBody>
    <elementReport className="com.ibm.ibmi.are.plugin.AuthorityVerifier" commonName="Authority Verifier" succ</pre>
      <report/>
      <report message="A total of 1 XML rule file will be processed"/>
      <report/>
      <report message="Processing XML rule file (xml/Auth_Collection1.xml) for object authority">
        <report message="Checking authority for /home/DAWNM/1.test" target="/home/DAWNM/1.test">
           <report message="OK: Owner of /home/DAWNM/1.test is DAWNM"/>
           <report message="OK: Primary group for /home/DAWNM/1.test is *NONE"/>
           <report message="OK: Authorization list set to *NONE for /home/DAWNM/1.test"/>
           <report message="OK: User DAWNM has *RWX data authority to /home/DAWNM/1.test"/>
           <report message="OK: User DAWNM has *ALL object authority to /home/DAWNM/1.test"/>
           <report message="OK: User *PUBLIC has *RWX data authority to /home/DAWNM/1.test"/>
           <report message="OK: User *PUBLIC has *ALL object authority to /home/DAWNM/1.test"/>
        </report>
```

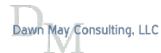

Power VUG Session #105 April 21, 2021

#### Previous Results

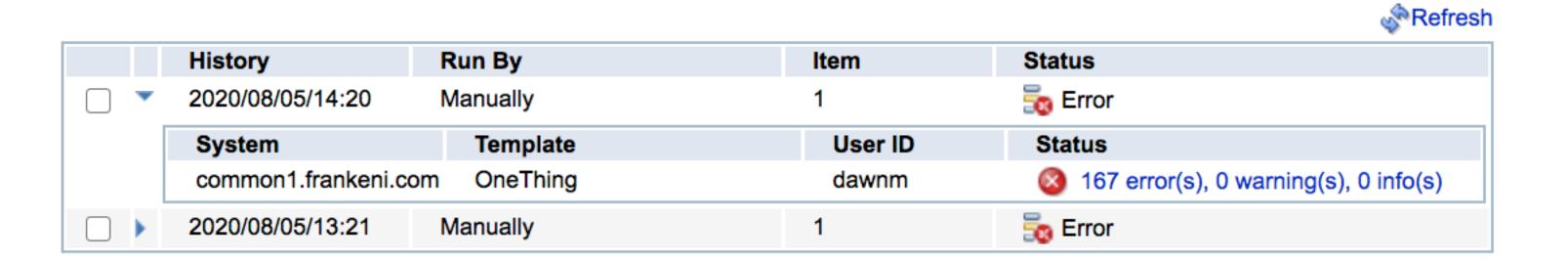

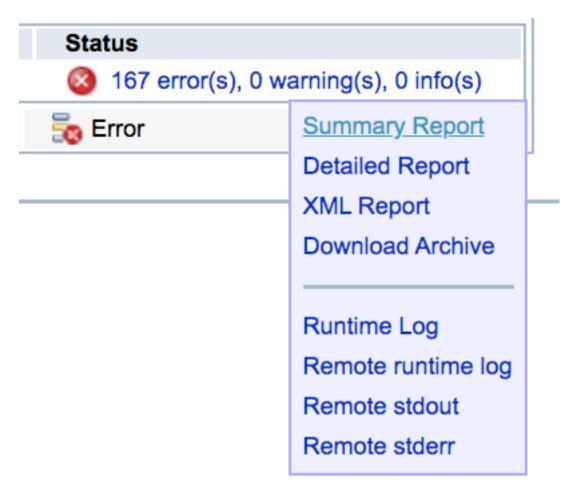

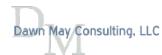

Power VUG Session #105 April 21, 2021 Oawn May Consulting, LLC

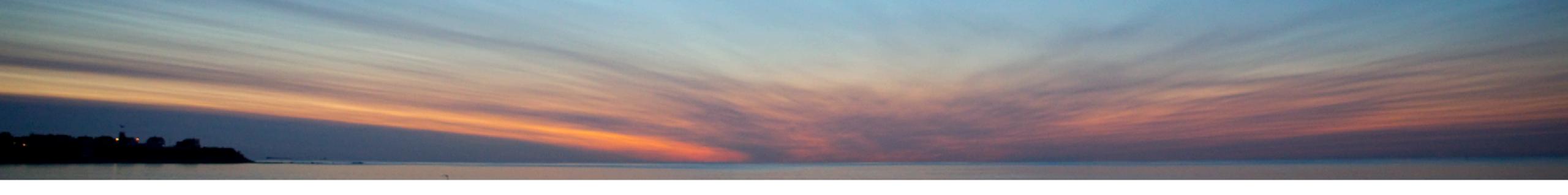

# Using ARE for Products and PTFs

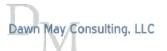

# Verify Installed Products

- · You can verify the installed products
- · The list of products to verify is taken from the products installed on the central system

#### **IBM i Products**

Select the IBM i Products to Verify

Products ? Learn more...

| Option | Release                                                                    | Status                                                                                                    |
|--------|----------------------------------------------------------------------------|----------------------------------------------------------------------------------------------------|
| *BASE  | V7R4M0                                                                     | *INSTALLED                                                                                                    |
| *BASE  | V7R4M0                                                                     | *INSTALLED                                                                                                    |
| 1      | V7R4M0                                                                     | *INSTALLED                                                                                                    |
| 2      | V7R4M0                                                                     | *INSTALLED                                                                                                    |
| 3      | V7R4M0                                                                     | *INSTALLED                                                                                                    |
| 7      | V7R4M0                                                                     | *INSTALLED                                                                                                    |
| 8      | V7R4M0                                                                     | *INSTALLED                                                                                                    |
| 9      | V7R4M0                                                                     | *INSTALLED                                                                                                    |
| 12     | V7R4M0                                                                     | *INSTALLED                                                                                                    |
| 13     | V7R4M0                                                                     | *INSTALLED                                                                                                    |
| 14     | V7R4M0                                                                     | *INSTALLED                                                                                                    |
| 18     | V7R4M0                                                                     | *INSTALLED                                                                                                    |
| 21     | V7R4M0                                                                     | *INSTALLED                                                                                                    |
| 22     | V7R4M0                                                                     | *INSTALLED                                                                                                    |
|        |                                                                            |                                                                                                    |
|        | *BASE<br>*BASE<br>1<br>2<br>3<br>7<br>8<br>9<br>12<br>13<br>14<br>18<br>21 | *BASE V7R4M0  *BASE V7R4M0  1 V7R4M0  2 V7R4M0  3 V7R4M0  7 V7R4M0  8 V7R4M0  9 V7R4M0  12 V7R4M0  13 V7R4M0  14 V7R4M0  18 V7R4M0  21 V7R4M0 |

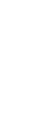

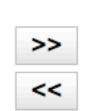

| Licensed program | Option | Release | CHKPRDOPT | Severity  |
|------------------|--------|---------|-----------|-----------|
| 5733ARE          | *BASE  | V1R1M0  | <b>✓</b>  | Warning ~ |
| 5770PT1          | *BASE  | V7R4M0  | <b>~</b>  | Error ~   |
| 5770PT1          | 1      | V7R4M0  | <b>✓</b>  | Error ~   |
| 5770PT1          | 2      | V7R4M0  | <b>~</b>  | Error ~   |
| 5770PT1          | 3      | V7R4M0  | <b>✓</b>  | Warning ✓ |
| 7PHPZND          | *BASE  | V7R1M0  |           | Info ~    |
|                  |        |         |           |           |
|                  |        |         |           |           |
|                  |        |         |           |           |
|                  |        |         |           |           |
|                  |        |         |           |           |
|                  |        |         |           |           |

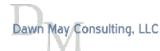

## Filter Option to Select from Installed Products or All Products

- · Default list is the products installed on the central system
- · Filter option to show all products supported by IBM i
- · Add option to add other products to the list

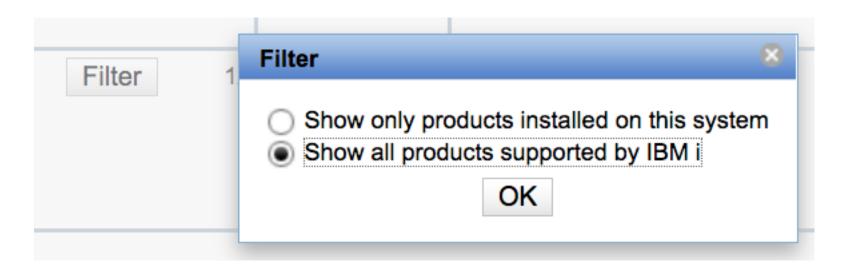

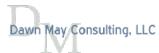

#### All Products

- · Shows products from all supported releases
- Helpful to build templates when the central system does not have the product installed

#### Select the IBM i Products to Verify

Products ? Learn more...

| Licensed program | Option | Release | Status     |
|------------------|--------|---------|------------|
| 5770999          | *BASE  | V7R2M0  |            |
| 5770999          | *BASE  | V7R3M0  |            |
| 5770999          | *BASE  | V7R4M0  | *INSTALLED |
| 5770SS1          | *BASE  | V7R2M0  |            |
| 5770SS1          | *BASE  | V7R3M0  |            |
| 5770SS1          | *BASE  | V7R4M0  | *INSTALLED |
| 5770SS1          | 1      | V7R2M0  |            |
| 5770SS1          | 1      | V7R3M0  |            |
| 5770SS1          | 1      | V7R4M0  | *INSTALLED |
| 5770SS1          | 2      | V7R2M0  |            |
| 5770SS1          | 2      | V7R3M0  |            |
| 5770SS1          | 2      | V7R4M0  | *INSTALLED |
| 5770SS1          | 3      | V7R2M0  |            |
| 5770SS1          | 3      | V7R3M0  |            |
|                  |        |         |            |

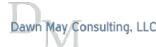

## Check Product Option Command

- · Can optionally run the CHKPRDOPT command during the verification
- · Note that if a problem is found, the product option is put into an \*ERROR state
- The problem is logged to the reports

```
IBM Administration Runtime Expert for i
Version 1.6.20
Fri Sep 04 08:45:45 EDT 2020
Number of runtime elements: 25
Running plugin Product Verifier
ERROR! Product 57330PS option 0004 (V1R1M0) status is not what was expected. Expected: installed Actual: Installed
(but in ∗ERROR state)
ERROR! CHKPRDOPT failed for product 57330PS option 0004 (V1R1M0)
                : ERROR GETTING STATS FOR '/QOpenSys/usr/bin/python': No such path or directory.
Details: CPF3D98 : Exit program processing found error in product.
Details: CPD0C2B : Product 57330PS release V1R1M0 option 0004 load 5050 not correctly installed.
Details: CPF0C20 : Errors found by CHKPRDOPT.
ERROR! Product 5770MG1 option *BASE (V7R4M0) is not installed
   > Total number of product items checked: 4
Administration Runtime Expert completed with:
   Plugins run: 1
 Items checked: 4
         Error: 3
        Warning: 0
           Info: 0
    Fix actions: 0
```

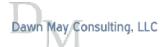

Power VUG Session #105 April 21, 2021

#### Summary Report

· In this example, the products are not installed on the system

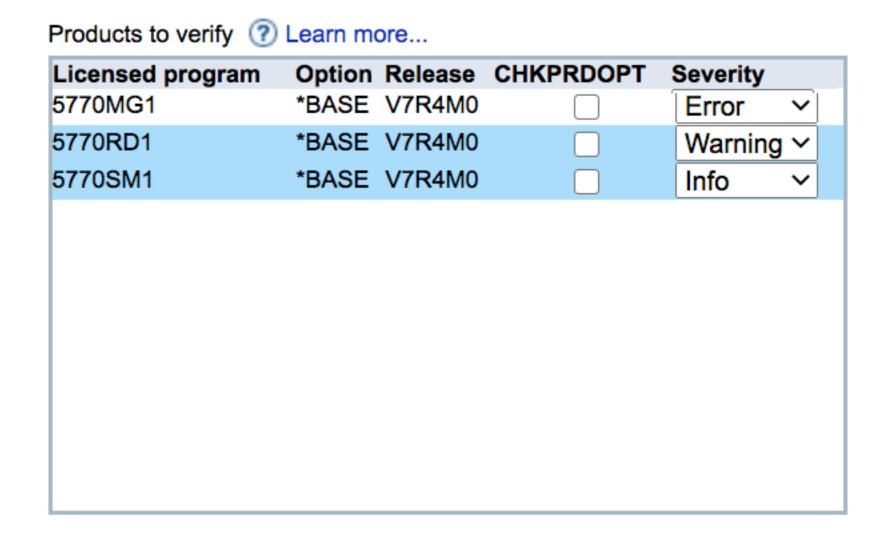

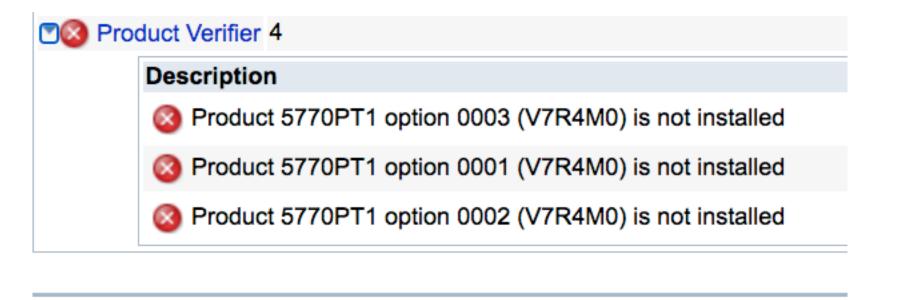

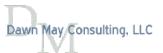

Power VUG Session #105 April 21, 2021 Oawn May Consulting, LLC

#### ARE and PTFs

- · ARE can verify install PTFs or PTF Groups
- When doing verification on PTFs, the PTF Groups and PTFs installed on the central system are used as the comparison
- · Critical that your central system be correct and clean with PTFs
- PTF comparisons are release-specific

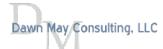

## Types of PTF Verifications with ARE

- · There are three types of PTF verifications supported by ARE
  - PTF Group Currency
  - PTF Groups
  - Specific PTFs

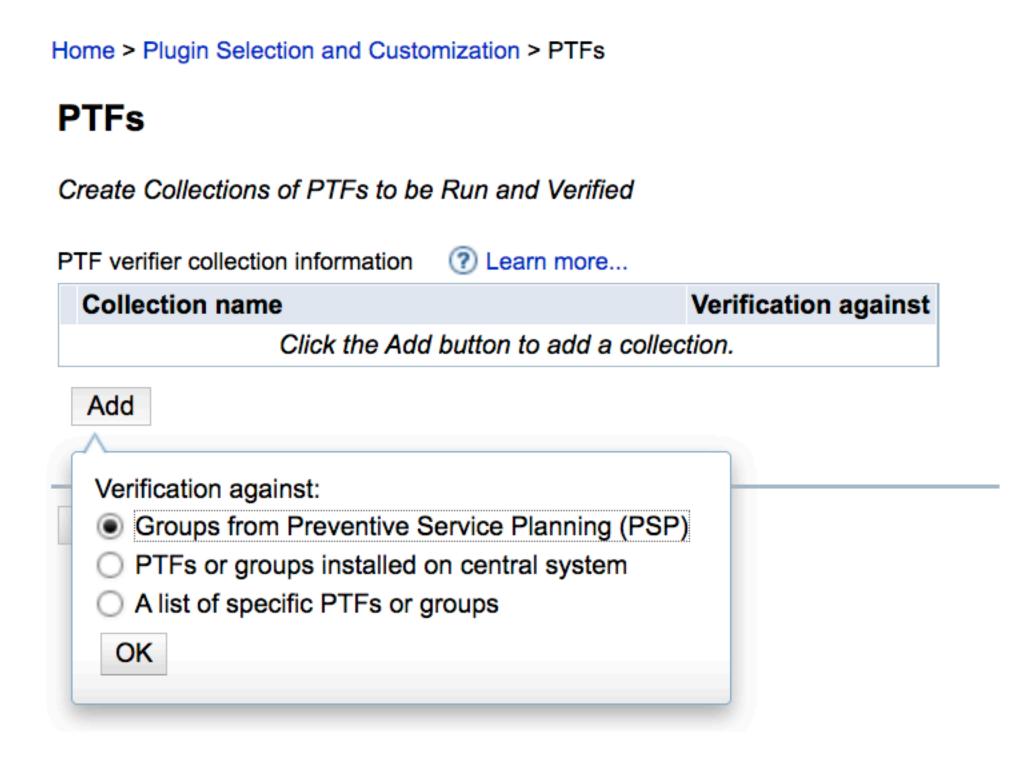

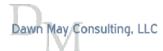

Power VUG Session #105 April 21, 2021

## Validate PTF Groups Compared with PTF Groups Available from IBM

- · Preventive Service Planning PTF Groups
  - · All or a selected set of PTF groups compared with
  - · Can specify a timeframe
  - · Requires an Internet connection

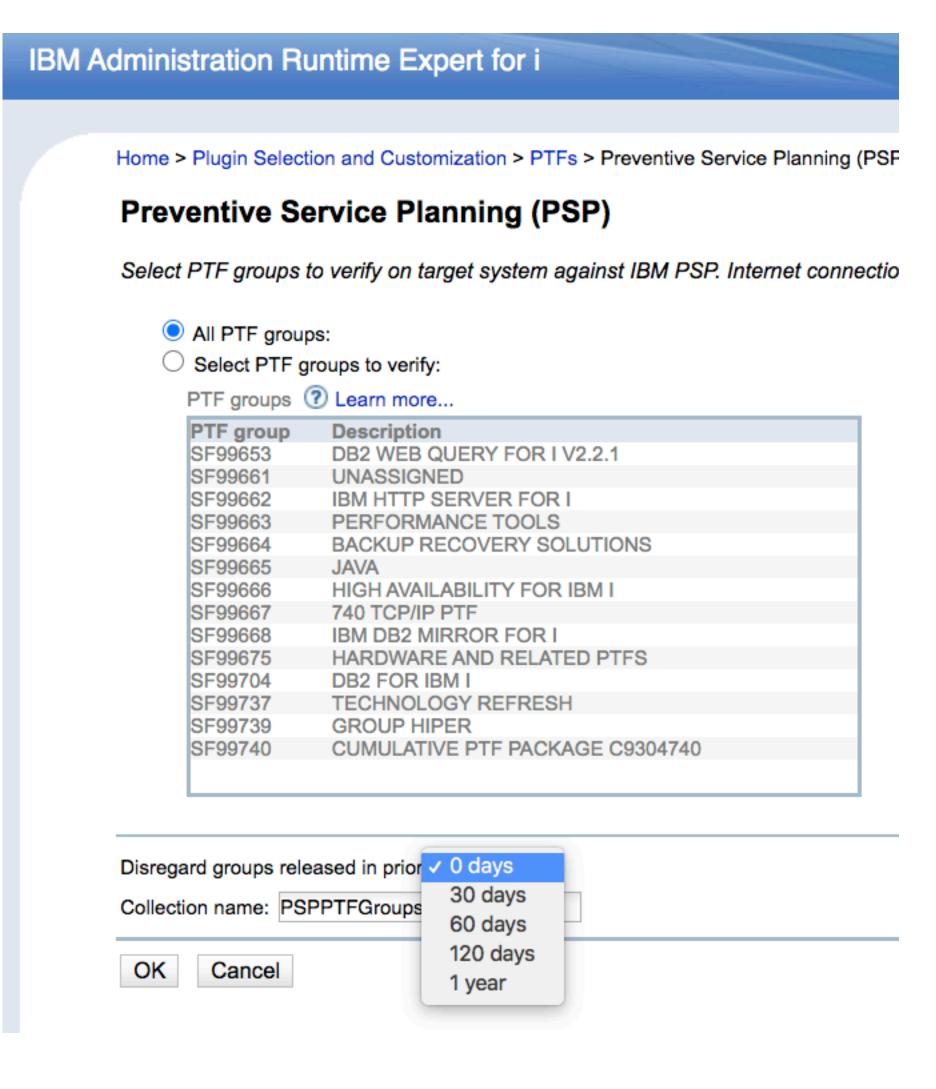

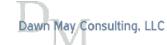

#### PTF Group Currency

#### Preventive Service Planning (PSP)

Select PTF groups to verify on target system against IBM PSP. Internet connection required.

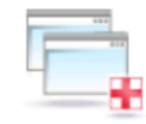

- All PTF groups:Select PTF groups to verify:
  - PTF groups ? Learn more...

| Description                     |                                                                                                    |
|---------------------------------|----------------------------------------------------------------------------------------------------|
| DB2 WEB QUERY FOR I V2.2.1      |                                                                                                    |
| UNASSIGNED                      |                                                                                                    |
| IBM HTTP SERVER FOR I           |                                                                                                    |
| PERFORMANCE TOOLS               |                                                                                                    |
| BACKUP RECOVERY SOLUTIONS       |                                                                                                    |
| JAVA                            |                                                                                                    |
| HIGH AVAILABILITY FOR IBM I     |                                                                                                    |
| 740 TCP/IP PTF                  |                                                                                                    |
| IBM DB2 MIRROR FOR I            |                                                                                                    |
| HARDWARE AND RELATED PTFS       |                                                                                                    |
| DB2 FOR IBM I                   |                                                                                                    |
| TECHNOLOGY REFRESH              |                                                                                                    |
| GROUP SECURITY                  |                                                                                                    |
| GROUP HIPER                     |                                                                                                    |
| CUMULATIVE PTF PACKAGE C0121740 |                                                                                                    |
|                                 | DB2 WEB QUERY FOR I V2.2.1  UNASSIGNED  IBM HTTP SERVER FOR I  PERFORMANCE TOOLS  BACKUP RECOVERY SOLUTIONS  JAVA  HIGH AVAILABILITY FOR IBM I  740 TCP/IP PTF  IBM DB2 MIRROR FOR I  HARDWARE AND RELATED PTFS  DB2 FOR IBM I  TECHNOLOGY REFRESH  GROUP SECURITY  GROUP HIPER |

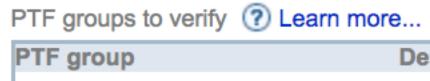

| PTF group | Description |       |
|-----------|-------------|-------|
|           |             |       |
|           |             |       |
|           |             |       |
|           |             |       |
|           |             |       |
|           |             | Add ▼ |
|           |             |       |
|           |             |       |
|           |             |       |
|           |             |       |
|           |             |       |
|           |             |       |
|           |             |       |

| Disregard groups released in prior: 0 days |  |
|--------------------------------------------|--|
| Collection name: Collection1               |  |
| OK Cancel                                  |  |

>>

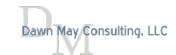

Power VUG Session #105 April 21, 2021 Oawn May Consulting, LLC

# Validate PTF Groups Compared to Central System

- · Compare PTF groups installed against the central system
  - By PTF Groups
  - By Products

- Central system and target systems must be on the same release
- Best choice if you want all target systems to be identical to the central system

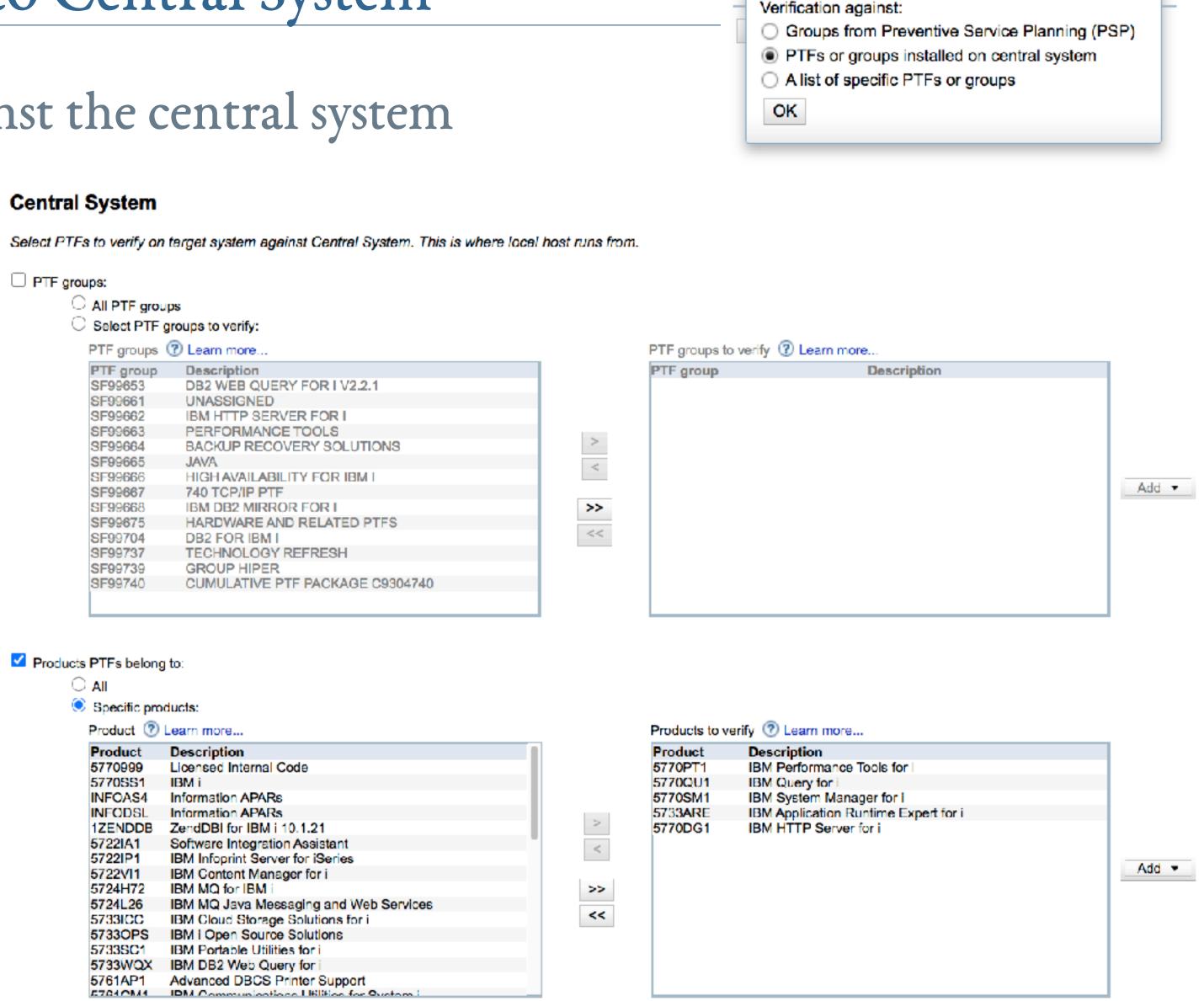

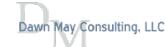

Edit XML

Remove

#### PTF Groups

#### **Central System**

Select PTFs to verify on target system against Central System. This is where local host runs from.

- PTF groups:
  - All PTF groups
  - Select PTF groups to verify:

PTF groups ? Learn more...

| DTE GROUP | Description                     |
|-----------|---------------------------------|
| PTF group | Description                     |
| SF99653   | DB2 WEB QUERY FOR I V2.2.1      |
| SF99661   | UNASSIGNED                      |
| SF99662   | IBM HTTP SERVER FOR I           |
| SF99663   | PERFORMANCE TOOLS               |
| SF99664   | BACKUP RECOVERY SOLUTIONS       |
| SF99665   | JAVA                            |
| SF99666   | HIGH AVAILABILITY FOR IBM I     |
| SF99667   | 740 TCP/IP PTF                  |
| SF99668   | IBM DB2 MIRROR FOR I            |
| SF99675   | HARDWARE AND RELATED PTFS       |
| SF99704   | DB2 FOR IBM I                   |
| SF99737   | TECHNOLOGY REFRESH              |
| SF99738   | GROUP SECURITY                  |
| SF99739   | GROUP HIPER                     |
| SF99740   | CUMULATIVE PTF PACKAGE C0121740 |

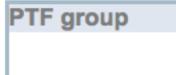

>>

PTF groups to verify ? Learn more...

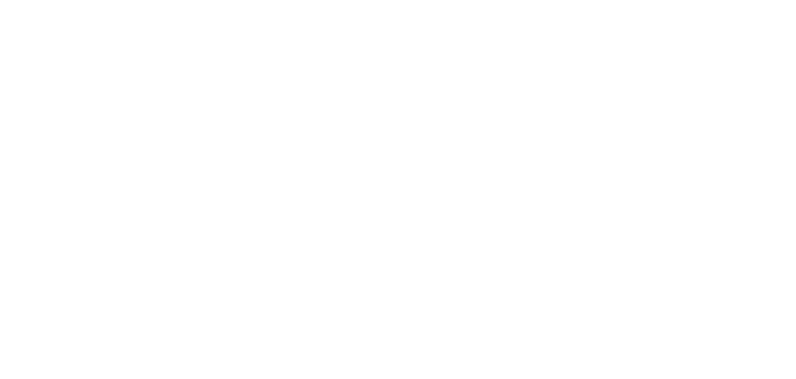

Description

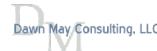

Power VUG Session #105 April 21, 2021 Oawn May Consulting, LLC

#### Add Your Own PTFs

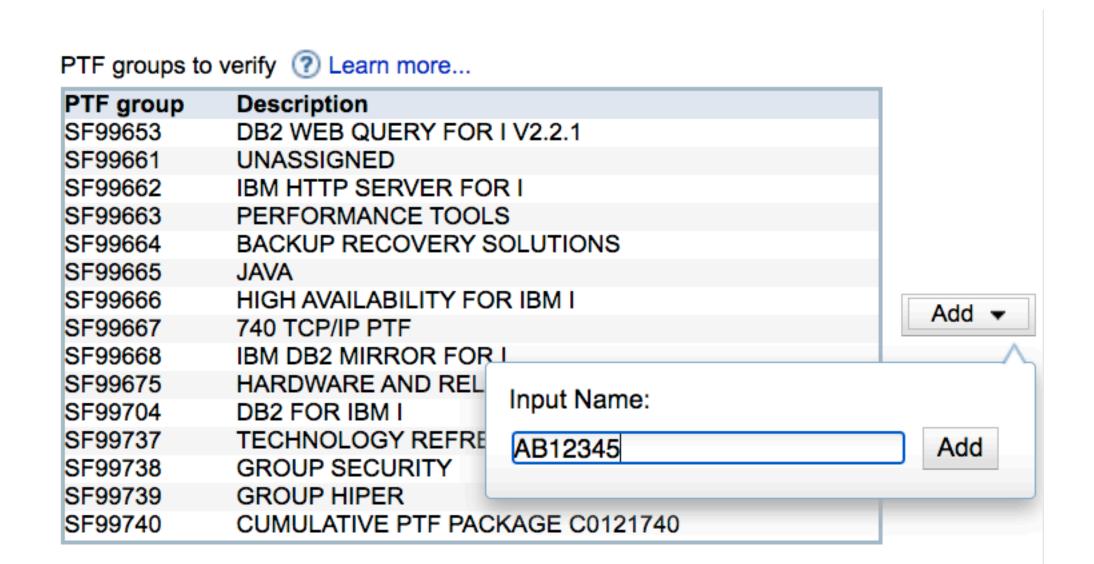

SF99653 DB2 WEB QUERY FOR I V2.2.1 SF99661 UNASSIGNED SF99662 IBM HTTP SERVER FOR I SF99663 PERFORMANCE TOOLS SF99664 BACKUP RECOVERY SOLUTIONS SF99665 **JAVA** SF99666 HIGH AVAILABILITY FOR IBM I SF99667 740 TCP/IP PTF SF99668 IBM DB2 MIRROR FOR I SF99675 HARDWARE AND RELATED PTFS SF99704 DB2 FOR IBM I SF99737 TECHNOLOGY REFRESH SF99738 **GROUP SECURITY** SF99739 **GROUP HIPER** SF99740 CUMULATIVE PTF PACKAGE C0121740 AB12345 == PTF group added by user ==

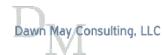

Power VUG Session #105 April 21, 2021

# PTF Groups by Product

· Check on PTF Groups for Navigator for i / PDI / ARE

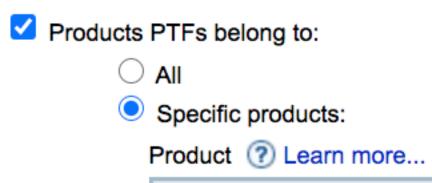

| Product | Description                               |   |
|---------|-------------------------------------------|---|
| INFOAS4 | Information APARs                         |   |
| INFODSL | Information APARs                         |   |
| 1ZENDDB | ZendDBI for IBM i 10.1.21                 |   |
| 5722IA1 | Software Integration Assistant            |   |
| 5722IP1 | IBM Infoprint Server for iSeries          |   |
| 5722VI1 | IBM Content Manager for i                 | 1 |
| 5724H72 | IBM MQ for IBM i                          |   |
| 5724L26 | IBM MQ Java Messaging and Web Services    |   |
| 5733ICC | IBM Cloud Storage Solutions for i         |   |
| 5733OPS | IBM i Open Source Solutions               |   |
| 5733SC1 | IBM Portable Utilities for i              |   |
| 5733WQX | IBM DB2 Web Query for i                   |   |
| 5761AP1 | Advanced DBCS Printer Support             |   |
| 5761CM1 | IBM Communications Utilities for System i |   |
| 5761DB1 | System/38 Utilities                       |   |

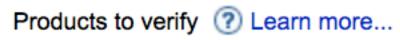

| Product | Description                          |
|---------|--------------------------------------|
| 5770999 | Licensed Internal Code               |
| 5770SS1 | IBM i                                |
| 5770JV1 | IBM Developer Kit for Java           |
| 5770PT1 | IBM Performance Tools for i          |
| 5770DG1 | IBM HTTP Server for i                |
| 5733ARE | IBM Application Runtime Expert for i |
|         |                                      |
|         |                                      |
|         |                                      |
|         |                                      |
|         |                                      |
|         |                                      |
|         |                                      |
|         |                                      |
|         |                                      |
|         |                                      |

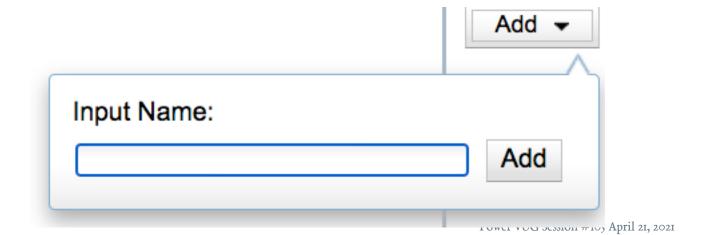

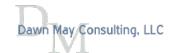

# Validate Specific PTFs or PTF Groups Compared to Central System

- · Compare PTF groups installed against the central system
  - · Can specify minimum and recommended levels
- Compare specific PTFs installed against the central system
  - · Expected status of installed or not installed
    - · "Not installed" verifies a specific PTF is not installed
- · Used to verify specific PTFs on target systems
- Central system and target systems must be on the same release

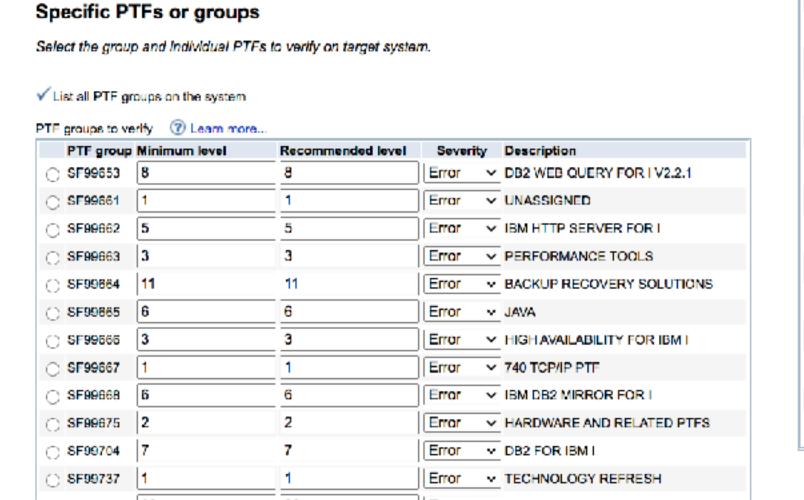

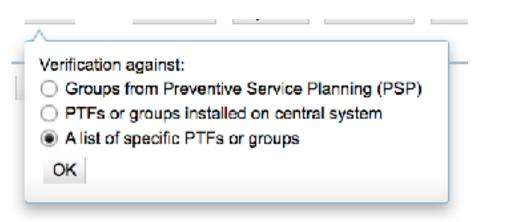

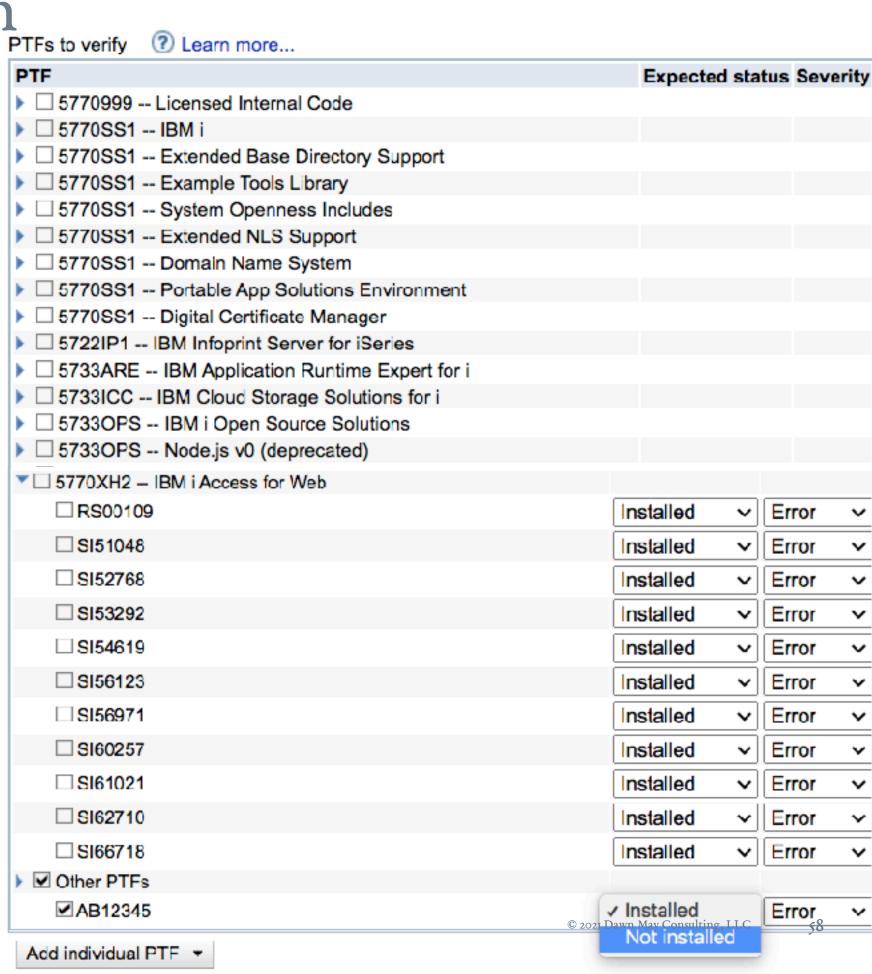

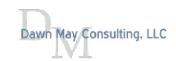

# Specific List of PTFs

- You can check on specific PTFs
- E.g., upgrading endpoint systems to the next release
  - Ensure all the prerequisite PTFs are installed prior to the upgrade

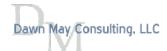

## Validate Specific Levels of Group PTFs

- · You can validate minimum and recommended levels of group PTFs
  - The minimum and recommended levels are pre-filled with the installed levels of the group PTFs

    Specific PTFs or groups

Select the group and individual PTFs to verify on target system.

✓ List all PTF groups on the system

| PTF group | Minimum level | Recommended level  | Severity                        | Description                     |
|-----------|---------------|--------------------|---------------------------------|---------------------------------|
| ○ SF99653 | 9             | 9                  | Error ~                         | DB2 WEB QUERY FOR I V2.2.1      |
| ○ SF99661 | 1             | 1                  | Error ~                         | UNASSIGNED                      |
| ○ SF99662 | 7             | 7                  | Error ~                         | IBM HTTP SERVER FOR I           |
| ○ SF99663 | 3             | 3                  | Error ~                         | PERFORMANCE TOOLS               |
| ○ SF99664 | 14            | 14                 | Error ~                         | BACKUP RECOVERY SOLUTIONS       |
| ○ SF99665 | 7             | 7                  | Error ~                         | JAVA                            |
| ○ SF99666 | 4             | 4                  | Error ~                         | HIGH AVAILABILITY FOR IBM I     |
| ○ SF99667 | 1             | 1                  | Error ~                         | 740 TCP/IP PTF                  |
| ○ SF99668 | 7             | 7                  | Error ~                         | IBM DB2 MIRROR FOR I            |
| O SF99675 | 2             | 2                  | Error ~                         | HARDWARE AND RELATED PTFS       |
| ○ SF99704 | 7             | 7                  | Error ~                         | DB2 FOR IBM I                   |
| ○ SF99737 | 2             | 2                  | Error ~                         | TECHNOLOGY REFRESH              |
| ○ SF99738 | 10            | 10                 | Error ~                         | GROUP SECURITY                  |
| ○ SF99739 | 29            | 29                 | Error ~                         | GROUP HIPER                     |
| ○ SF99740 | 20121         | <b>20121</b> Power | Error VUG Session #105 April 21 | CUMULATIVE PTF PACKAGE C0121740 |

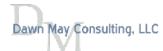

# Customize Minimum and Recommended Levels and Severity

#### ✓ List all PTF groups on the system

| PTF group | Minimum level | Recommended level | Severity  | Description                     |
|-----------|---------------|-------------------|-----------|---------------------------------|
| ○ SF99653 | 6             | 9                 | Warning ~ | DB2 WEB QUERY FOR I V2.2.1      |
| O SF99661 | 1             | 1                 | Error ~   | UNASSIGNED                      |
| ○ SF99662 | 7             | 7                 | Error ~   | IBM HTTP SERVER FOR I           |
| O SF99663 | 3             | 3                 | Error ~   | PERFORMANCE TOOLS               |
| ○ SF99664 | 14            | 14                | Error ~   | BACKUP RECOVERY SOLUTIONS       |
| O SF99665 | 7             | 7                 | Error ~   | JAVA                            |
| ○ SF99666 | 4             | 4                 | Error ~   | HIGH AVAILABILITY FOR IBM I     |
| O SF99667 | 1             | 1                 | Error ~   | 740 TCP/IP PTF                  |
| ○ SF99668 | 6             | 7                 | Info ~    | BM DB2 MIRROR FOR I             |
| O SF99675 | 2             | 2                 | Error ~   | HARDWARE AND RELATED PTFS       |
| ○ SF99704 | 7             | 7                 | Error ~   | DB2 FOR IBM I                   |
| O SF99737 | 2             | 2                 | Error ~   | TECHNOLOGY REFRESH              |
| ○ SF99738 | 10            | 10                | Error ~   | GROUP SECURITY                  |
| O SF99739 | 29            | 29                | Error ~   | GROUP HIPER                     |
| SF99740   | 20121         | 20121             | Error ~   | CUMULATIVE PTF PACKAGE C0121740 |

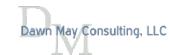

# Verify Specific PTFs by Product

- · Lists the installed PTFs for each product
- · Can select specific PTFs that you want to verify are on the endpoint systems

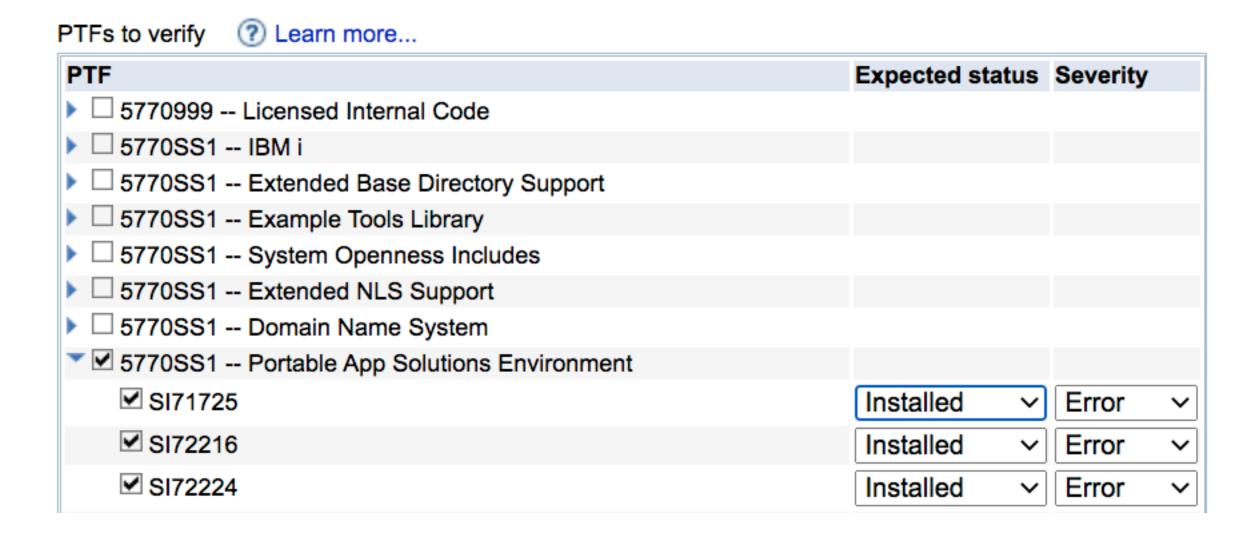

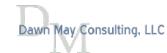

## Add Specific PTF

- · Add a specific PTF to check
- · You can ensure a PTF is NOT Installed
  - · For example, unlikely event that you installed a defective PTF

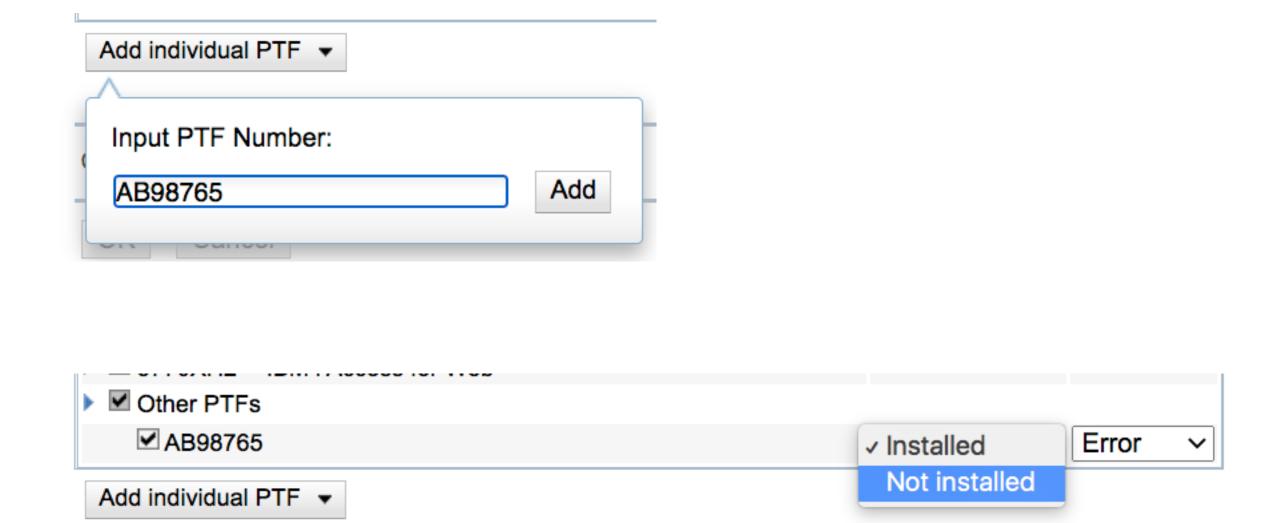

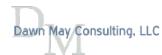

#### PTF Summary Report

#### Console

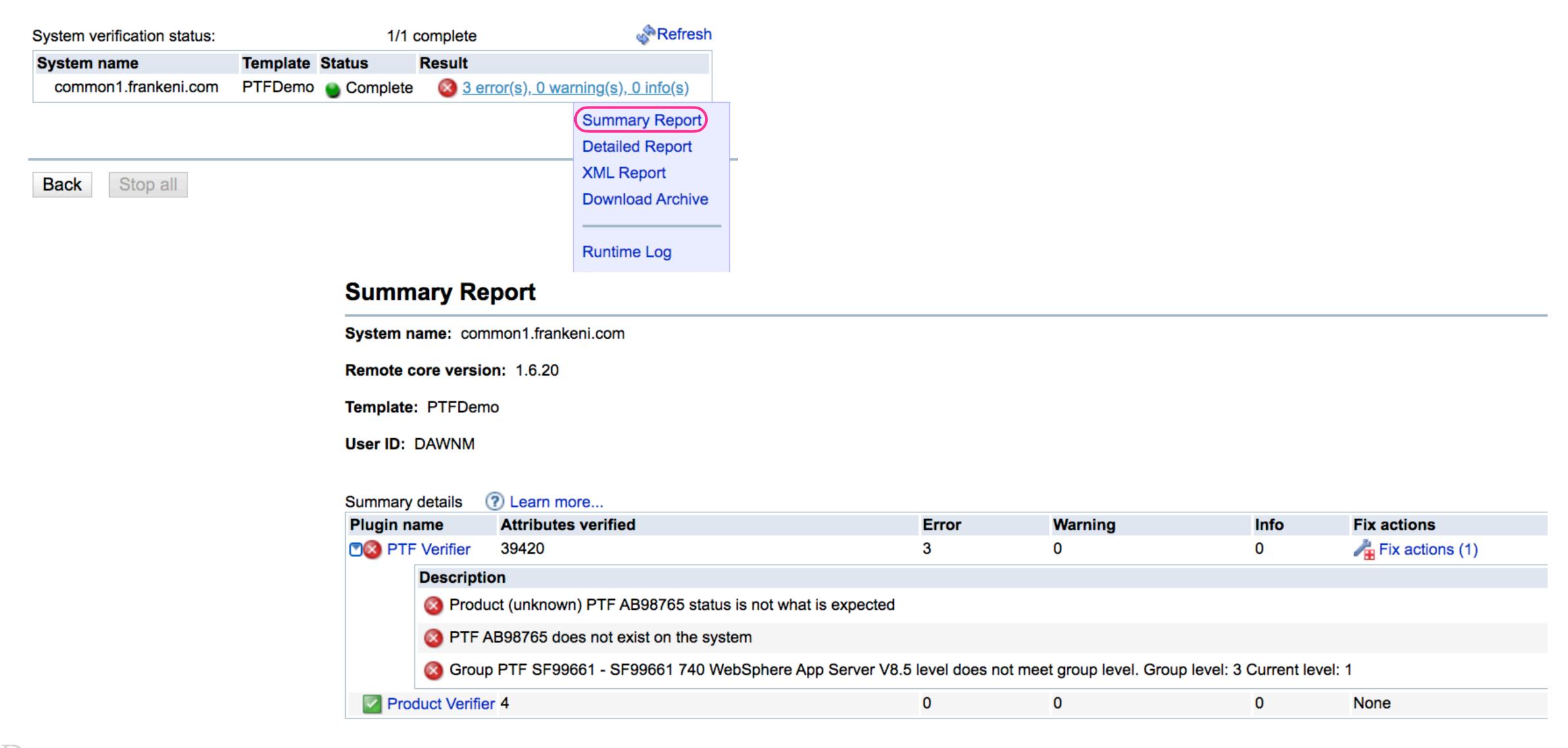

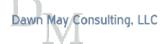

Power VUG Session #105 April 21, 2021 © 2021 Dawn May Consulting, LLC

# Summary Report

| Plugin name |             | Attributes veri | fied                                   | Error                 | Warning                    |  |
|-------------|-------------|-----------------|----------------------------------------|-----------------------|----------------------------|--|
| PTF         | Verifier    | 39420           |                                        | 1564                  | 1                          |  |
|             | Description | n               |                                        |                       |                            |  |
|             | Produc      | ct 5770SS1 PTF  | SI72224 status is not what is expected | ed                    |                            |  |
|             | Produc      | ct (unknown) PT | F AB98765 status is not what is exped  | eted                  |                            |  |
|             | Group       | PTF SF99653 -   | status is not what is expected. Expec  | ted: installed Actual | : Related group            |  |
|             | ⚠ Group     | PTF SF99653 -   | level does not meet recommended le     | vel. Recommended      | level: 9 Current level: 8  |  |
|             | Group       | PTF SF99662 -   | status is not what is expected. Expec  | ted: installed Actual | : Not Installed            |  |
|             | Group       | PTF SF99664 -   | status is not what is expected. Expec  | ted: installed Actual | : Not Installed            |  |
|             | Group       | PTF SF99665 -   | status is not what is expected. Expec  | ted: installed Actual | : Not Installed            |  |
|             | Group       | PTF SF99666 -   | level does not meet minimum level. N   | linimum level: 4 Cu   | rrent level: 3             |  |
|             | Group       | PTF SF99666 -   | level does not meet recommended le     | vel. Recommended      | level: 4 Current level: 3  |  |
|             | Group       | PTF SF99667 -   | could not be found on the system       |                       |                            |  |
|             | ■ Group     | PTF SF99668 -   | level does not meet recommended le     | vel. Recommended      | level: 7 Current level: 6  |  |
|             | Group       | PTF SF99704 -   | status is not what is expected. Expec  | ted: installed Actual | : Not Installed            |  |
|             | Group       | PTF SF99737 -   | status is not what is expected. Expec  | ted: installed Actual | : Not Installed            |  |
|             | Group       | PTF SF99738 -   | level does not meet minimum level. N   | linimum level: 10 C   | urrent level: 8            |  |
|             | Group       | PTF SF99738 -   | level does not meet recommended le     | vel. Recommended      | level: 10 Current level: 8 |  |
|             | Group       | PTF SF99739 -   | status is not what is expected. Expec  | ted: installed Actual | : Not Installed            |  |

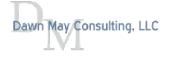

#### PTF Fix Actions

· Errors found in PTF validation have the ability to be corrected

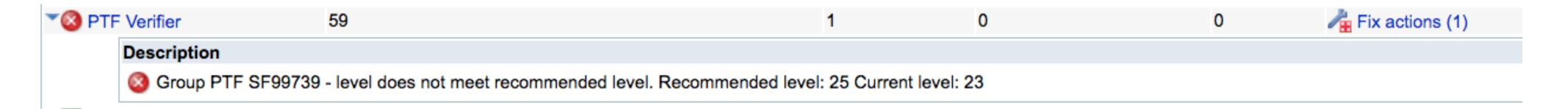

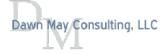

Power VUG Session #105 April 21, 2021

## Options to Control PTF Fix Actions

- · By default, the fix action is Load and Apply
  - Manual options in the GUI for
    - Delayed apply
    - Save file only

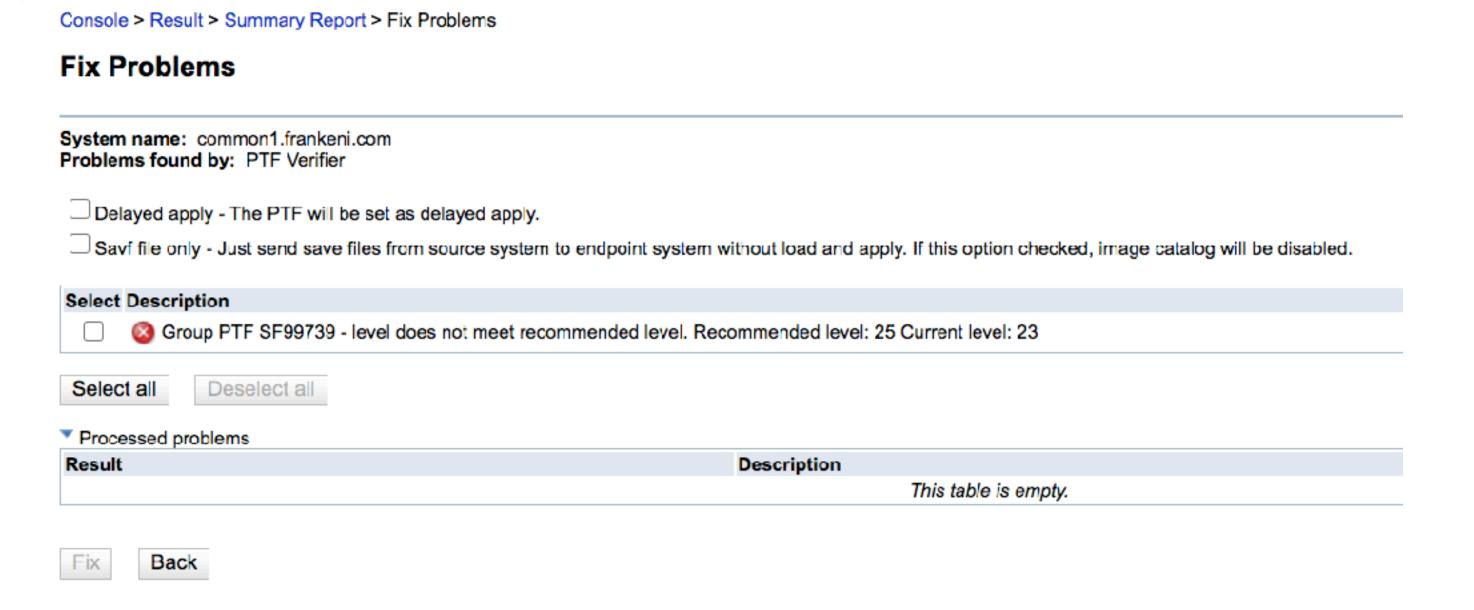

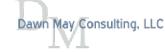

Power VUG Session #105 April 21, 2021 
© 2021 Dawn May Consulting, LLC

#### Fix Actions in XML Report

```
<report message="OK: Group PTF SF99739 - meets minimum level. Group PTF level is 23"/>
                oblem message=" Group PTF SF99739 - level does not meet recommended
level. Recommended level: 25 Current level: 23" severity="error">
                    <fixAction
className="com.ibm.ibmi.are.xml.rules.ptf.GroupPtfStatusRule$GroupPTFFixAction"
fixMethodReference=" REFERENCE 0" isLocal="true" problemName="GroupPTF"
uniqueId="areFixAction0">
                        <description/>
                        <defineReference
className="com.ibm.ibmi.are.xml.rules.ptf.GroupPtfStatusRule$GroupPTFFixAction"
methodName="loadAndApplyGroupPTF" name=" REFERENCE 0"
type="com.ibm.are.xml.MethodReference">
                            <parameters>
                                <parameter type="literal" value="SF99739"/>
                            </parameters>
                        </defineReference>
                    </fixAction>
                </problem>
```

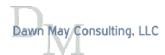

## Central System and PTF Images

- · Central System can distribute PTFs via save files or image catalog
  - Save files require the central system only distribute PTFs to target systems at the same release
  - With an image catalog, the Central System can distribute PTFs to groups of systems of different releases

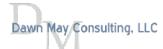

#### PTF Fix Actions

- The fix action will try to do one of these things:
  - · Load and apply the fix from a special device name QIBMAREPTF
    - The QIBMAREPTF device needs to be manually created when the virtual optical device is setup on the target system
  - · Send and apply the fix from a central system through use of \*SAVF
    - The save files are located in QGPL/Q<ptf\_id> and PTF save files remain on the target system after the PTF is installed
    - For Group PTFs, the save files are located in QGPL/Q<group\_ptf\_id> and Group PTF save files are deleted after they have been installed on the target system as they don't need to exist long term
- · Neither of these requires Internet access

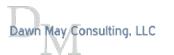

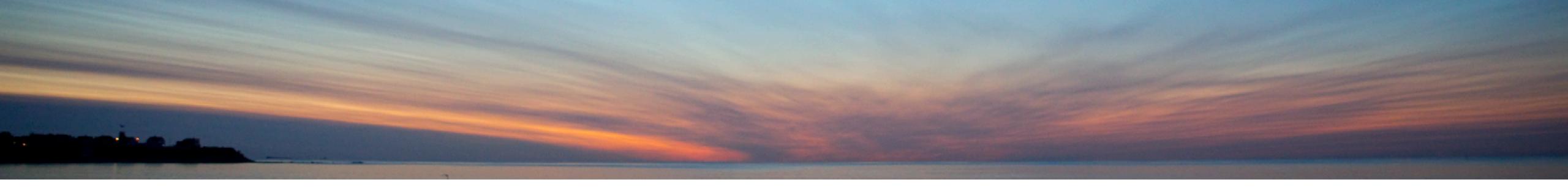

# Custom Plug-ins

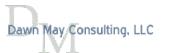

## Custom Plugins

- · Built-in features of ARE are very powerful
- · But you may need to write your own custom plugins for unique verifications
  - · Can also build in your own fix actions

- · ARE plugins are written in Java
- · ARE provides sample plugins at
  - · /QIBM/UserData/ARE/samples/sample.jar
  - · sample.jar is a valid deployment template
  - · Source is included in the jar file

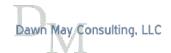

## Example Plugins

- Check on NetServer File Shares
  - · Report shares and permissions and flag errors if root or /QIBM are shared
  - Java Toolbox: ISeriesNetServer and ISeriesNetServerFileShare
  - IBM i Service QSYS2.SERVER\_SHARE\_INFO
- Tune Prestart Job Entries
  - Adjust the INLJOBS parameter on prestart job entries dynamically to reflect actual workloads
  - Use QSYS2. PRESTART\_JOB\_INFO and QSYS2.PRESTART\_JOB\_STATISTICS

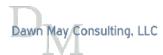

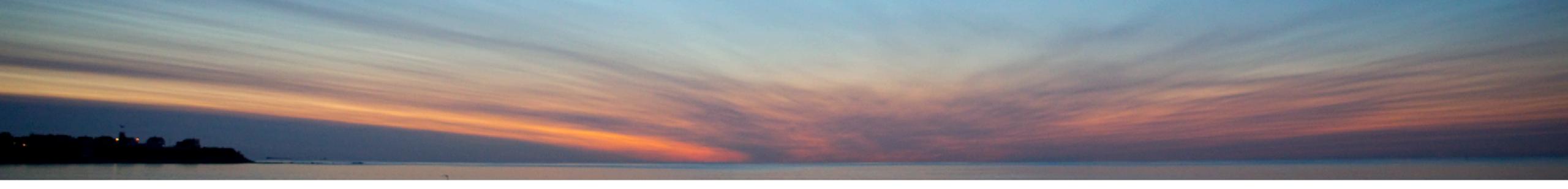

#### References

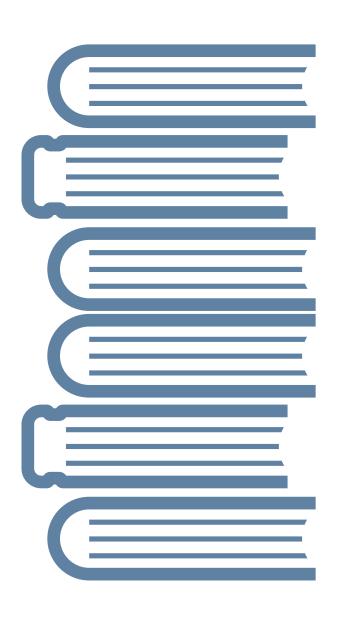

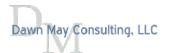

## Articles and Blog Posts

- Introduction to the Administration Runtime Expert
  - https://www.itjungle.com/2020/06/01/guru-introduction-to-the-administration-runtime-expert/
- · Use the Administration Runtime Expert to Validate Your System Configuration
  - https://www.itjungle.com/2020/06/22/guru-use-the-administration-runtime-expert-to-validate-your-system-configuration/
- Use the Administration Runtime Expert to Validate Your Application Attributes
  - https://www.itjungle.com/2020/08/10/guru-use-the-administration-runtime-expert-to-validate-your-application-attributes/
- Manage PTFs with the Administration Runtime Expert
  - https://www.itjungle.com/2020/11/09/guru-manage-ptfs-with-the-administration-runtime-expert/
- · Overview of the IBM i Administration Runtime Expert
  - https://techchannel.com/Trends/03/2021/ibm-i-administration-runtime-expert
- Extend the IBM i Administration Runtime Expert with Custom Plug-ins
  - <a href="https://techchannel.com/SMB/03/2021/ibm-i-administration-runtime-expert-plugins">https://techchannel.com/SMB/03/2021/ibm-i-administration-runtime-expert-plugins</a>
- Managing PTFs with ARE
  - <a href="https://dawnmayi.com/2015/09/21/ibm-application-runtime-expert-for-i-managing-ptfs/">https://dawnmayi.com/2015/09/21/ibm-application-runtime-expert-for-i-managing-ptfs/</a>
- Network Health Checker
  - <a href="https://dawnmayi.com/2013/09/04/application-runtime-expert-network-health-checker/">https://dawnmayi.com/2013/09/04/application-runtime-expert-network-health-checker/</a>
- · The Story of Administration Runtime Expert
  - <a href="https://dawnmayi.com/2011/11/09/the-story-of-application-runtime-expert/">https://dawnmayi.com/2011/11/09/the-story-of-application-runtime-expert/</a>

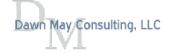

Power VUG Session #105 April 21, 2021

#### Documentation

- ARE Web Site
  - · Many PDF files with documentation can be found on this web site
    - <a href="https://www.ibm.com/support/pages/ibm-administration-runtime-expert-i">https://www.ibm.com/support/pages/ibm-administration-runtime-expert-i</a>

|               | Getting started                            |     | Advanced topics                                                  |   |                         | Custom plugins                               |
|---------------|--------------------------------------------|-----|------------------------------------------------------------------|---|-------------------------|----------------------------------------------|
|               | DF Getting started guide                   | PDF | Damage Detection Tool (324KB)                                    | • | PDF                     | Writing a custom plugin (1.43MB)             |
|               | DF Creating your first template            | PDF | Scripts and Commands plugin (378KB)                              |   | PDF                     | Adding a custom plugin to a template (253KB) |
|               | Using the console to verify a system       | PDF | Resource Collector plugin (161KB)                                |   |                         |                                              |
|               | (1.38MB)                                   | PDF | Replacement variables: What they are and how to use them (837KB) |   | PDF                     | Adding other resources to a template         |
|               | DF Understanding the ARE reports (32.5KB)  |     |                                                                  |   |                         | (98KB)                                       |
|               | DF How to automatically fix problems       | PDF | Script interfaces to ARE (150KB)                                 |   | $\overline{\mathbf{A}}$ | ARE class javadoc (ZIP, 364KB)               |
| ı             | DF Frequently asked questions              | PDF | Edit and Rebuild Template (0.98MB)                               |   | $\overline{\mathbf{A}}$ | Rule Map Interface (ZIP, 425KB)              |
| $\rightarrow$ | → Redbook - Uncovering Application Runtime | PDF | Using Integrated Template (228KB)                                |   |                         |                                              |
|               | Expert                                     | PDF | Introducing SQL Verifier Plugin (240KB)                          |   |                         |                                              |
|               |                                            | PDF | How to Enable Low Authority Users to Build<br>Templates (721KB)  |   |                         |                                              |
|               |                                            |     |                                                                  |   |                         |                                              |

PDF How to Enable SSL connection (32KB)

Resources

- · Uncovering Application Runtime Expert Redbook
  - <a href="http://www.redbooks.ibm.com/redpapers/pdfs/redp4805.pdf">http://www.redbooks.ibm.com/redpapers/pdfs/redp4805.pdf</a>

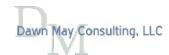

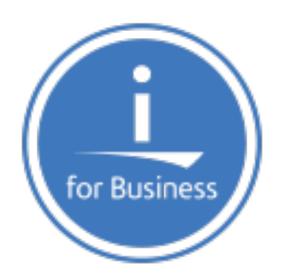

# thankyou

https://www.ibm.com/it-infrastructure/power/os/ibm-i

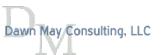

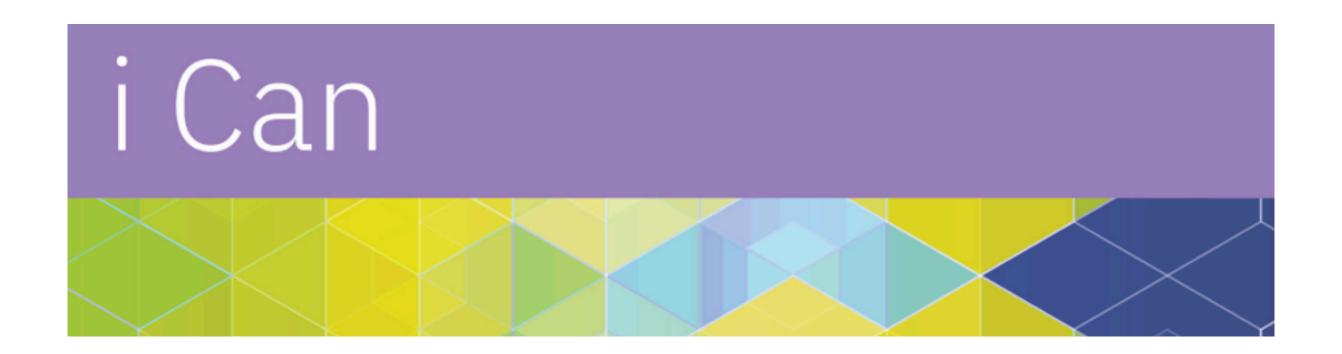

#### i Can

https://techchannel.com/SMB/i-can-blog

#### For a simple list of all blogs on one page:

'i Can' Blog of Blogs

https://dawnmayi.com/i-can-blog-of-blogs/

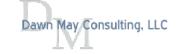

#### 'i Can' Blog of Blogs

The latest blogs are published on TechChannel. Search by category on the i Can Blog Archive page.

IBM i 7.3 TR10 and IBM i 7.4 TR4 Offer a New Query Supervisor Feature

When Does a User Profile Become a Bottleneck?

Extend the IBM i Administration Runtime Expert with Custom Plug-ins

Overview of the IBM i Administration Runtime Expert

The Incredible i Show Spotlights the Latest on IBM i

IBM i Performance Data Investigator: Memory Allocation Perspectives

2 Recent IBM i Enhancements

December 2020 Access Client Solutions Enhancements

COMMON Focus: A Perk for Your 2021 COMMON Membership

PM for Power Systems Is No More

Systems Management with IBM i Services

Navigator for i Graph History: Review Historical Data

Virtual POWERUp 2020

**HTTP Server Statistics** 

Library Information Service

Recent Access Client Solutions Enhancements

Navigator for i Graph History: Enable Historical Data Collection

Awesome Run SQL Scripts Enhancements

IBM i Technical Resources Roadmap

Power VUG Session #105 April 21, 2021

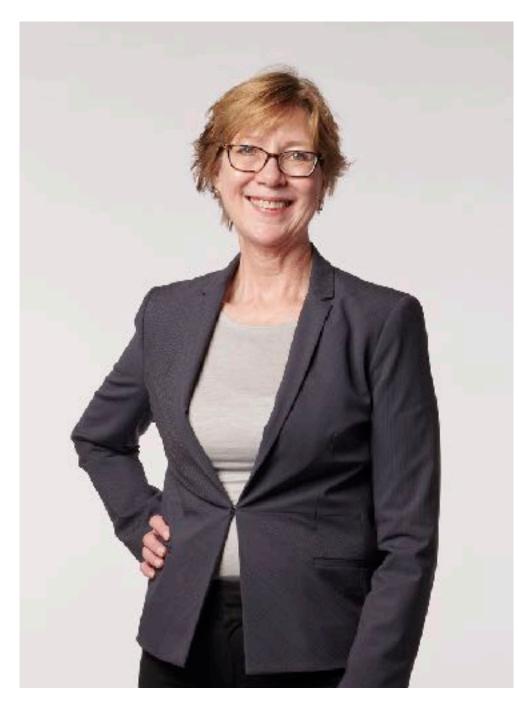

Photo Credit: David Bowman
@ IBM // Rochester, MN
January 2018

## About Dawn May

Dawn May Consulting, LLC

#### Customized education

- General IBM i
- · Systems Management
- · Performance tools and management
- Work management
- Administration Runtime Expert

#### Performance Consulting

- System performance review
- · Recurring performance assessments
- · Performance diagnostics

Administration Runtime Expert Implementation

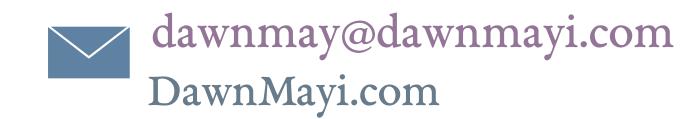

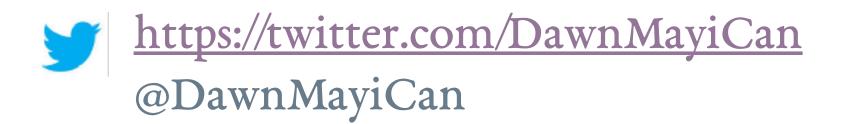

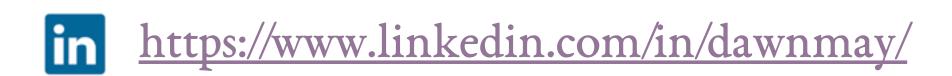

i Can http://ibmsystemsmag.com/blogs/i-can/

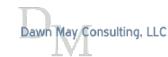